Laitteiston käyttöopas – dc7900 Series Ultra-Slim Desktop -malli HP Compaq Business PC -tietokoneet

© Copyright 2008 Hewlett-Packard Development Company, L.P. Tämän asiakirjan tiedot voivat muuttua ilman ennakkoilmoitusta.

Microsoft, Windows ja Windows Vista ovat tavaramerkkejä tai rekisteröityjä tavaramerkkejä, joiden omistaja on Microsoft Corporation Yhdysvalloissa ja muissa maissa.

HP-tuotteiden takuut määritellään niiden mukana toimitettavissa rajoitetun takuun lausekkeissa. Mikään tässä mainittu ei muodosta kattavampaa lisätakuuta. HP ei vastaa tekstin teknisistä tai toimituksellisista virheistä tai puutteista.

Tämä asiakirja sisältää tekijänoikeuksin suojattuja tietoja. Mitään tämän asiakirjan osaa ei saa valokopioida, jäljentää eikä kääntää toiselle kielelle ilman Hewlett-Packard Companyn ennalta myöntämää kirjallista lupaa.

Laitteiston käyttöopas

dc7900 Series Ultra-Slim Desktop -malli

Ensimmäinen painos (heinäkuu 2008)

Asiakirjan osanumero: 490840-351

## **Tietoja tästä oppaasta**

Tästä ohjeesta saat perustietoa tämän tietokonemallin päivittämisestä.

- **VAARA** Tällä tavalla merkitty teksti tarkoittaa, että ohjeiden noudattamatta jättämisestä saattaa koitua vahinkoja tai jopa hengenvaara.
- **VAROITUS:** Tällä tavalla merkitty teksti tarkoittaa, että ohjeiden noudattamatta jättäminen saattaa vahingoittaa laitteistoa tai johtaa tietojen menetykseen.
- **HUOMAUTUS:** Tällä tavalla merkityssä tekstissä esitetään tärkeitä lisätietoja.

# Sisällysluettelo

#### 1 Tuotteen ominaisuudet

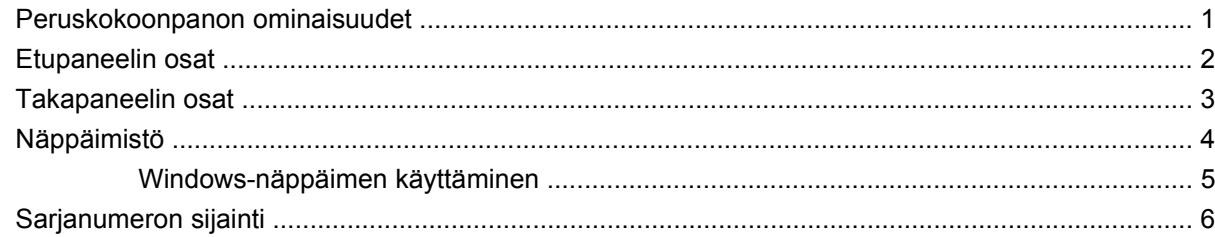

#### 2 Laitteistopäivitykset

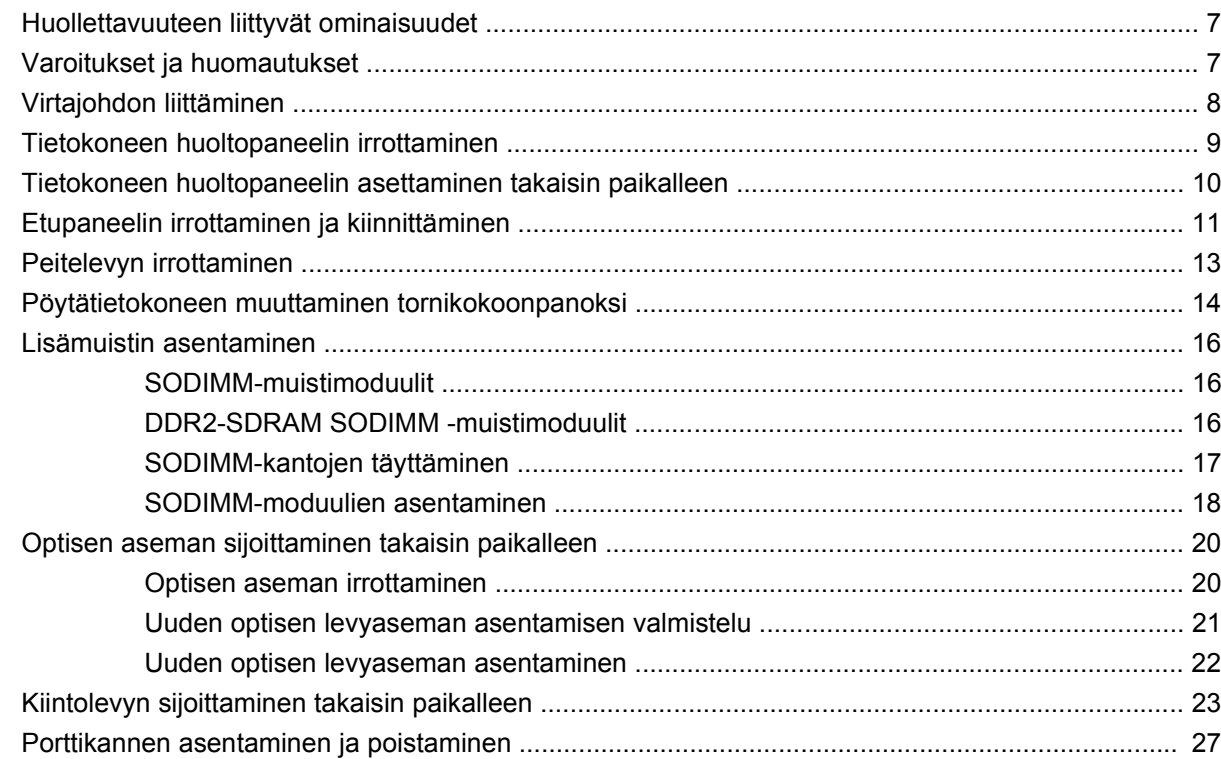

#### **Liite A Tekniset tiedot**

#### **Liite B Pariston vaihtaminen**

#### **Liite C Turvatoimet**

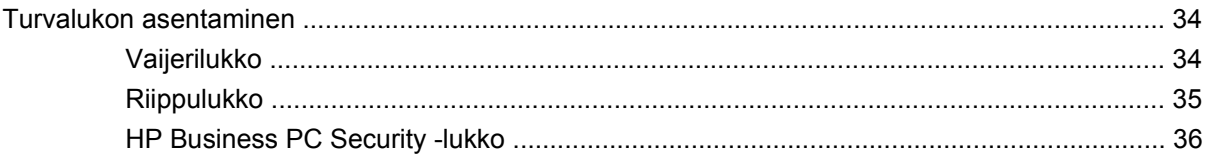

### Liite D Staattinen sähköpurkaus

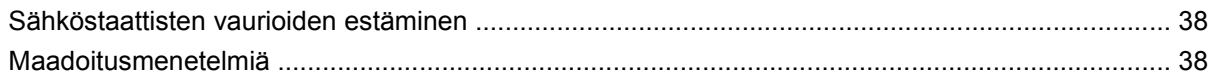

### Liite E Tietokoneen käyttöohjeet, säännöllinen hoito ja valmisteleminen kuljetusta varten

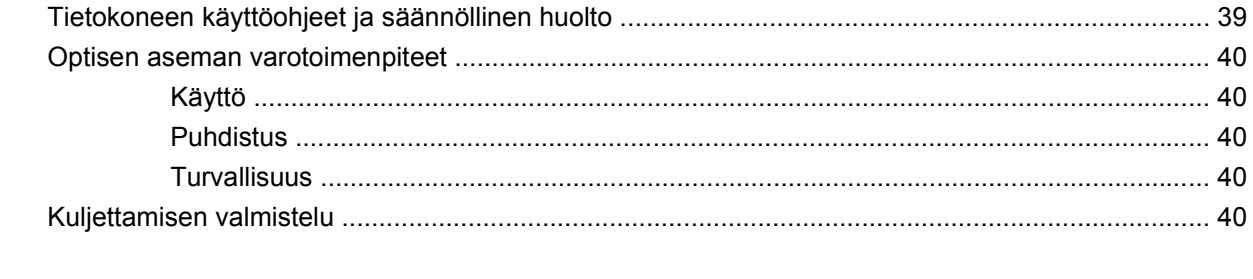

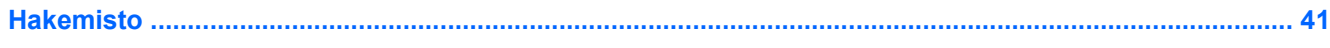

# <span id="page-6-0"></span>**1 Tuotteen ominaisuudet**

# **Peruskokoonpanon ominaisuudet**

Erittäin ohuen HP Compaq -pöytätietokoneen ominaisuudet voivat vaihdella mallin mukaan. Saat täydellisen luettelon tietokoneeseen asennetuista laitteista ja ohjelmistoista diagnostiikkaohjelmalla. (Ohjelmisto toimitetaan vain tiettyjen mallien mukana.) Lisätietoja apuohjelman käyttämisestä on *Vianmääritysoppaassa*.

**Kuva 1-1** Erittäin ohut pöytätietokone

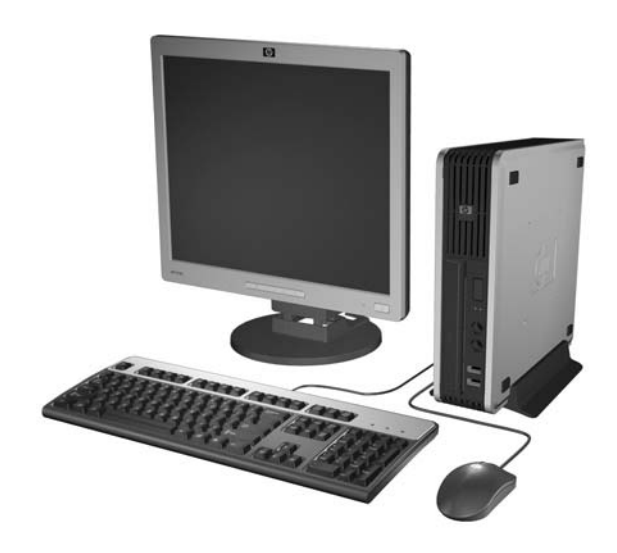

# <span id="page-7-0"></span>**Etupaneelin osat**

Asemakokoonpano voi vaihdella malleittain.

**Kuva 1-2** Etupaneelin osat

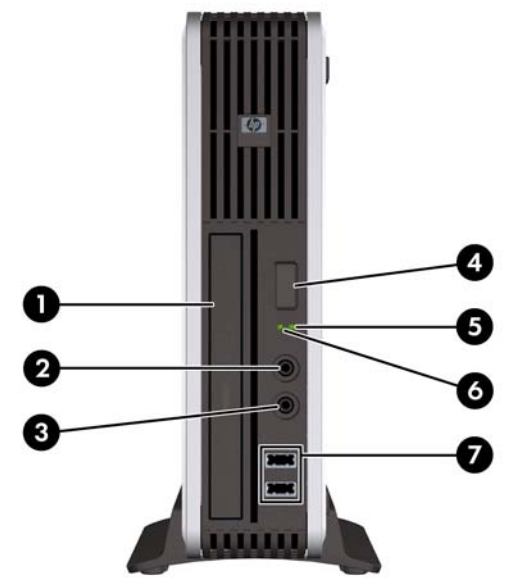

#### **Taulukko 1-1 Etupaneelin osat**

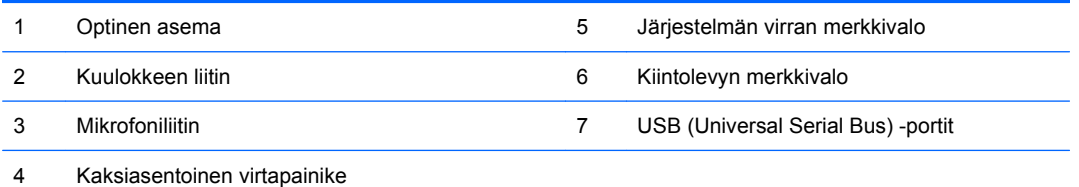

# <span id="page-8-0"></span>**Takapaneelin osat**

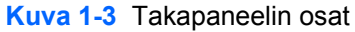

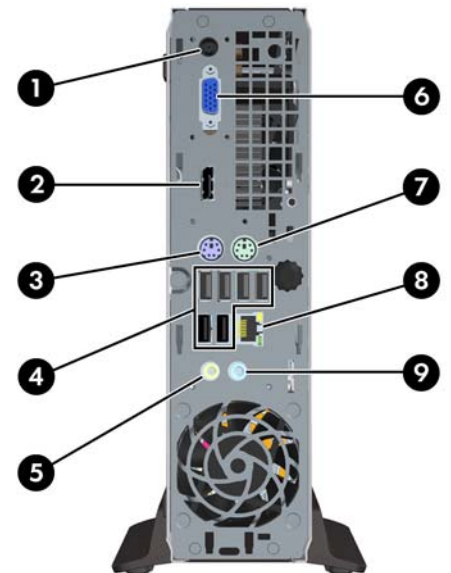

#### **Taulukko 1-2 Takapaneelin osat**

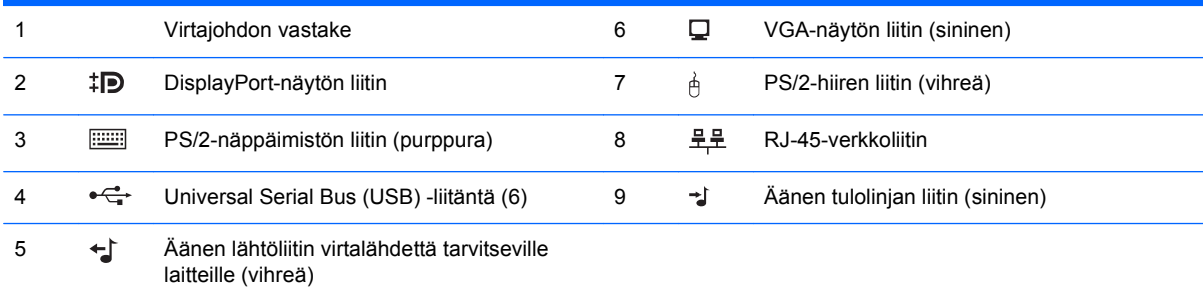

**HUOMAUTUS:** Liittimien järjestys ja lukumäärä voivat vaihdella mallin mukaan.

Äänen tulolinjan liitin voidaan muuttaa mikrofoniliittimeksi ääniohjaimen ohjauspaneelissa.

# <span id="page-9-0"></span>**Näppäimistö**

**Kuva 1-4** Näppäimistön osat

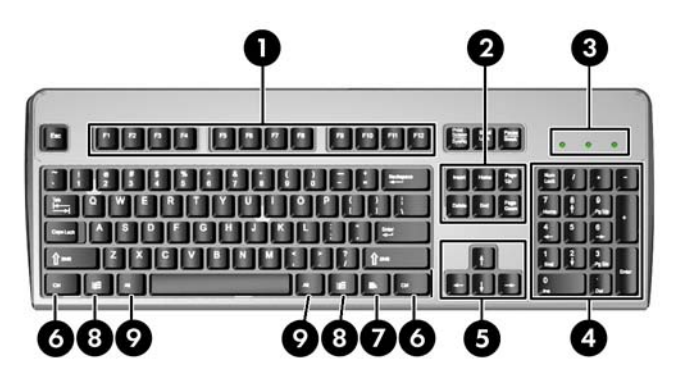

#### **Taulukko 1-3 Näppäimistön osat**

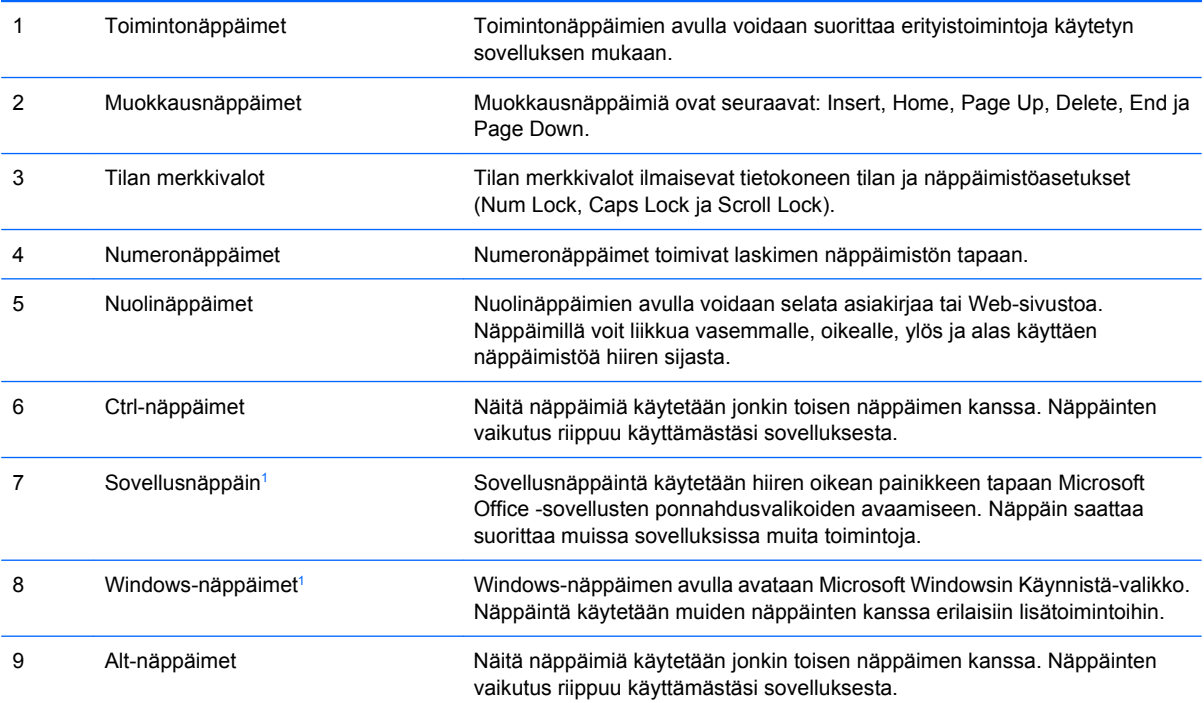

<sup>1</sup> Näppäimet eivät ole käytettävissä kaikilla maantieteellisillä alueilla.

## <span id="page-10-0"></span>**Windows-näppäimen käyttäminen**

Windows-näppäintä käytetään yhdessä muiden näppäinten kanssa tiettyihin toimintoihin Windowskäyttöjärjestelmässä. Tietoja Windows-näppäimestä on kohdassa [Näppäimistö sivulla 4.](#page-9-0)

#### **Taulukko 1-4 Windows-näppäimen toiminnot**

Seuraavat Windows-näppäimen toiminnot ovat käytettävissä Microsoft Windows XP- ja Microsoft Windows Vista -käyttöjärjestelmissä.

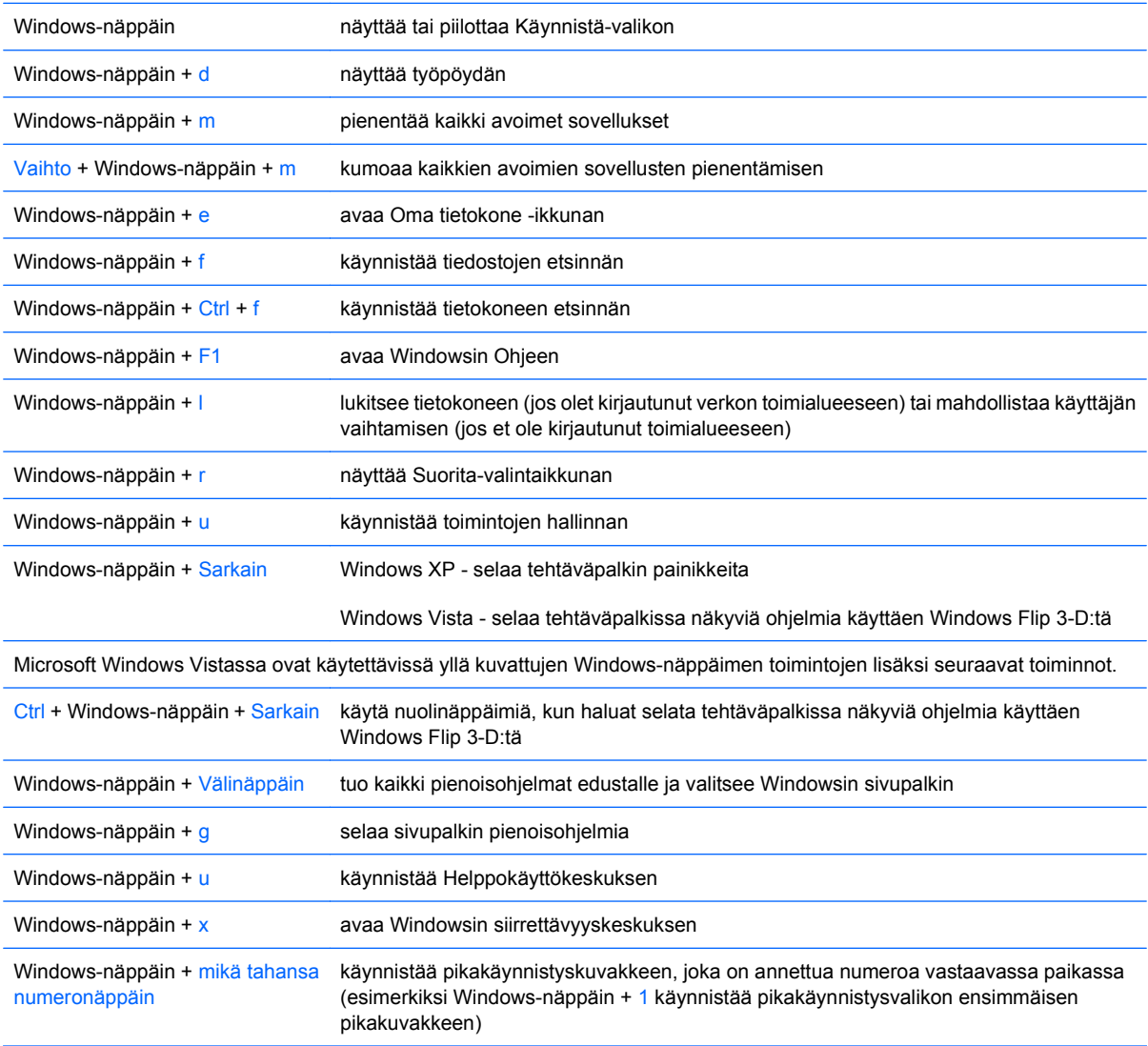

# <span id="page-11-0"></span>**Sarjanumeron sijainti**

Jokaisella tietokoneella on yksilöivä sarjanumero ja tuotetunnus, jotka on merkitty tietokoneen päälle, kun tietokone on tornikokoonpanossa. Pidä nämä numerot tallessa, kun otat yhteyttä asiakaspalveluun.

**Kuva 1-5** Sarjanumeron ja tuotetunnuksen sijainti

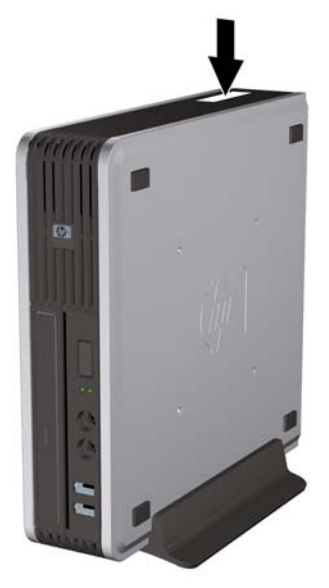

# <span id="page-12-0"></span>**2 Laitteistopäivitykset**

## **Huollettavuuteen liittyvät ominaisuudet**

Tässä tietokoneessa on ominaisuuksia, jotka helpottavat sen päivittämistä ja huoltamista. Useimmissa tässä luvussa kuvailtavissa asennustoimenpiteissä ei tarvita työkaluja.

## **Varoitukset ja huomautukset**

Lue tässä oppaassa olevat soveltuvat ohjeet, huomautukset ja varoitukset, ennen kuin suoritat päivityksiä.

**VAARA** Voit välttää sähköiskusta, kuumista pinnoista tai tulipalosta aiheutuvia vammoja ja laitevahinkoja seuraavasti:

Irrota virtajohto pistorasiasta ja anna järjestelmän sisäosien jäähtyä ennen niiden koskettamista.

Älä liitä teleliikenne- tai puhelinliittimiä verkkokorttien liittimiin.

Älä poista virtajohdon maadoitusta. Maadoitus on tärkeä turvallisuuden kannalta.

Liitä virtajohto maadoitettuun pistorasiaan, joka on aina helposti käytettävissä.

Vältä vakavat vammat lukemalla ensin *Turvallisen ja mukavan työympäristön opas*. Siinä selitetään oikea työpisteen suunnittelu sekä käyttäjän oikea työasento ja työtavat. Ohjeessa on myös tärkeitä tietoja sähköturvallisuudesta ja mekaanisesta turvallisuudesta. Voit ladata tämän oppaan osoitteesta <http://www.hp.com/ergo>.

**VAARA** Sisällä jännitteisiä ja liikkuvia osia.

Irrota laite virtalähteestä, ennen kuin irrotat kotelon.

Aseta kotelo takaisin paikalleen ja kiinnitä se, ennen kuin kytket virran laitteeseen.

**VAROITUS:** Staattinen sähkö voi vahingoittaa tietokoneen tai lisävarusteiden sähköisiä osia. Ennen näiden toimenpiteiden aloittamista kosketa maadoitettua metalliesinettä, jotta varmistut siitä, ettei sinussa ole staattista sähköä. Lisätietoja on liitteessä D [\(Staattinen sähköpurkaus sivulla 38\)](#page-43-0).

Kun tietokone on kytketty vaihtovirtalähteeseen, virtaa tulee aina myös emolevyyn. Virtajohto on irrotettava virtalähteestä ennen tietokoneen avaamista, etteivät järjestelmän sisäosat vaurioidu.

# <span id="page-13-0"></span>**Virtajohdon liittäminen**

Virtalähdettä kytkettäessä on tärkeää seurata alla esitettyjä vaiheita, jotta voidaan varmistaa, että virtajohto ei irtoa tietokoneesta.

- **1.** Kytke virtajohto virtalähteen liittimeen, joka sijaitsee tietokoneen takaosassa (1).
- **2.** Asenna virtajohdon kiinnitin ilmanvaihtoaukossa olevaan paikkaan estääksesi johdon irtoamisen tietokoneesta (2).
- **3.** Sido virtajohdon ylimääräinen osa yhteen mukana olevalla hihnalla (3).
- **4.** Liitä virtajohdon toinen pää pistorasiaan.

**Kuva 2-1** Virtajohdon liittäminen

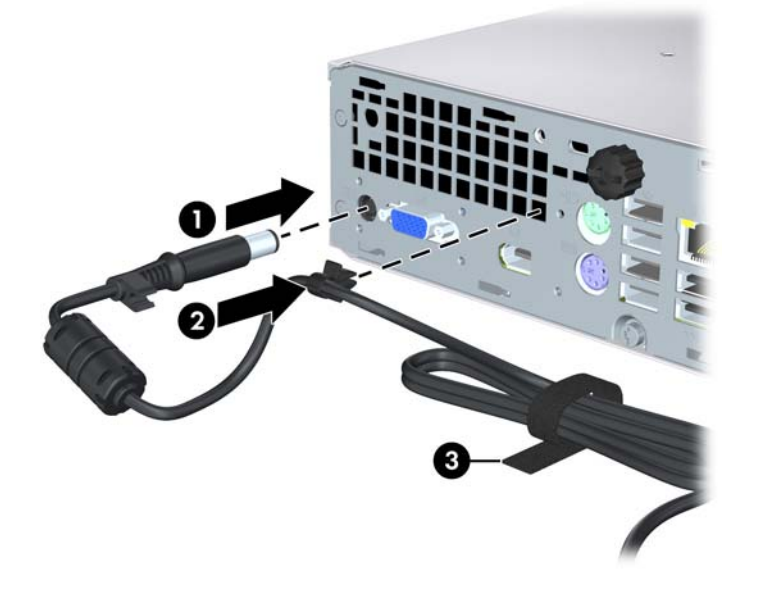

**VAROITUS:** Jos virtajohtoa ei lukita paikoilleen kiinnittimellä, virtajohto voi irrota ja tietoja voidaan menettää.

## <span id="page-14-0"></span>**Tietokoneen huoltopaneelin irrottaminen**

Etupaneeli täytyy irrottaa sisäisten komponenttien huoltoa varten.

- **1.** Poista kaikki turvalaitteet, jotka estävät tietokoneen avaamisen.
- **2.** Poista tietokoneesta kaikki irrotettavat tietovälineet, esimerkiksi CD-levy.
- **3.** Sammuta tietokone oikein käyttöjärjestelmän kautta ja sammuta sitten kaikki ulkoiset laitteet.
- **4.** Irrota virtajohto pistorasiasta ja ulkoiset laitteet tietokoneesta.
- △ VAROITUS: Kun tietokone on kytketty toiminnassa olevaan vaihtovirtalähteeseen, emolevyssä on aina virta riippumatta siitä, onko tietokone käynnistetty. Irrota virtajohto virtalähteestä, etteivät tietokoneen sisäosat vaurioidu.
- **5.** Jos tietokone on pystytelineessä, poista se telineestä ja aseta se leveälle sivulleen.
- **6.** Avaa tietokoneen takaosassa oleva siipiruuvi (1), liu'uta huoltopaneelia tietokoneen etuosaa kohti ja nosta se paikaltaan (2).

**Kuva 2-2** Tietokoneen huoltopaneelin irrottaminen

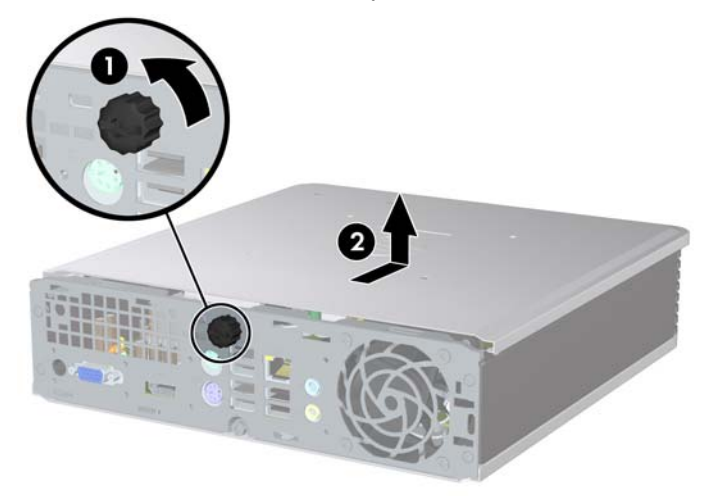

## <span id="page-15-0"></span>**Tietokoneen huoltopaneelin asettaminen takaisin paikalleen**

- **1.** Kohdista paneelin kielekkeet rungon loviin ja työnnä paneeli rungon takaosaa kohti, kunnes se pysähtyy (1).
- **2.** Kiristä siipiruuvi, jotta huoltopaneeli lukittuu (2).

**Kuva 2-3** Tietokoneen huoltopaneelin asettaminen takaisin paikalleen

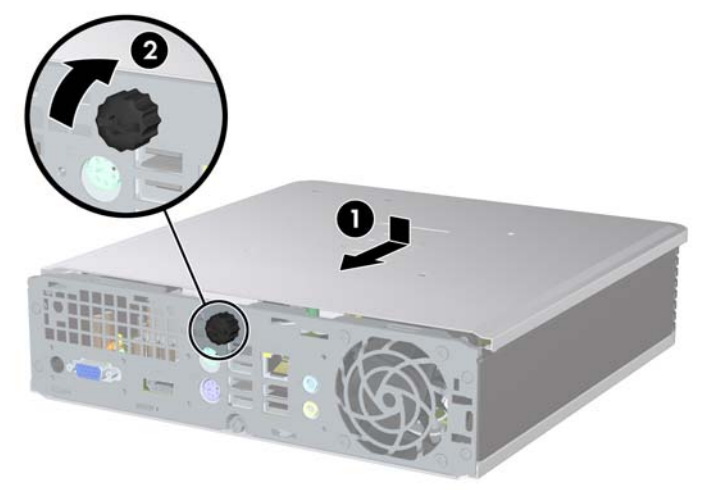

# <span id="page-16-0"></span>**Etupaneelin irrottaminen ja kiinnittäminen**

- **1.** Poista kaikki turvalaitteet, jotka estävät tietokoneen avaamisen.
- **2.** Poista tietokoneesta kaikki irrotettavat tietovälineet, esimerkiksi CD-levy.
- **3.** Sammuta tietokone oikein käyttöjärjestelmän kautta ja sammuta sitten kaikki ulkoiset laitteet.
- **4.** Irrota virtajohto pistorasiasta ja ulkoiset laitteet tietokoneesta.
- △ VAROITUS: Kun tietokone on kytketty toiminnassa olevaan vaihtovirtalähteeseen, emolevyssä on aina virta riippumatta siitä, onko tietokone käynnistetty. Irrota virtajohto virtalähteestä, etteivät tietokoneen sisäosat vaurioidu.
- **5.** Jos tietokone on pystytelineessä, poista se telineestä ja aseta se leveälle sivulleen.
- **6.** Poista tietokoneen huoltopaneeli.
- **7.** Nosta tuuletinta ja sen kehystä ja aseta se optisen aseman päälle, jotta ulotut etupaneelin salpoihin. Sinun ei tarvitse irrottaa tuuletinkaapelia emolevystä.

**Kuva 2-4** Tuulettimen kehyksen nostaminen

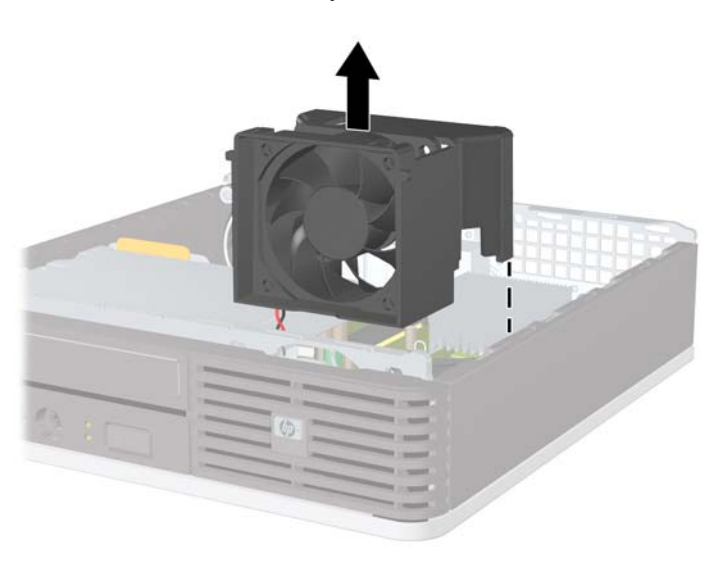

**8.** Paina kahta paneelin sisäpuolella olevaa salpaa tietokoneen oikeaa sivua kohti (1) ja irrota paneeli kiertämällä sitä oikealta vasemmalle (2).

**Kuva 2-5** Etupaneelin irrottaminen

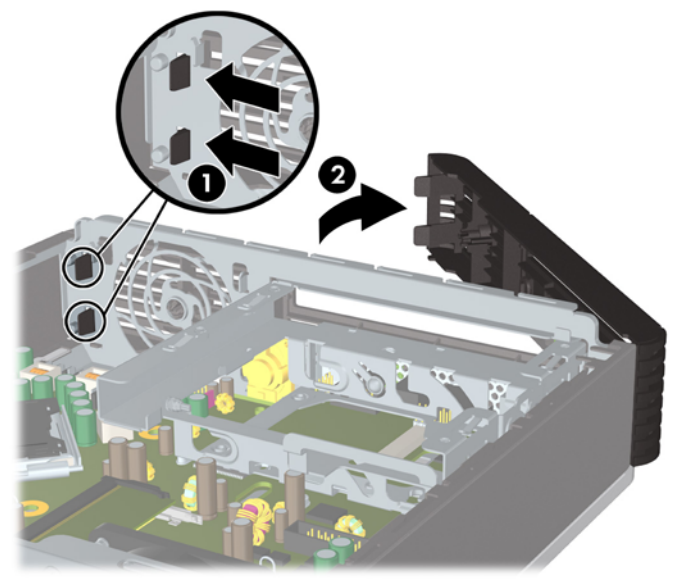

**9.** Aseta tuulettimen kehys paikalleen.

Etupaneelin asettaminen takaisin paikalleen:

**1.** Työnnä etupaneelin vasemmalla puolella olevat koukut rungon aukkoihin (1). Paina sitten paneelin oikeaa puolta runkoa vasten, kunnes paneeli napsahtaa paikoilleen (2).

**Kuva 2-6** Etupaneelin asentaminen

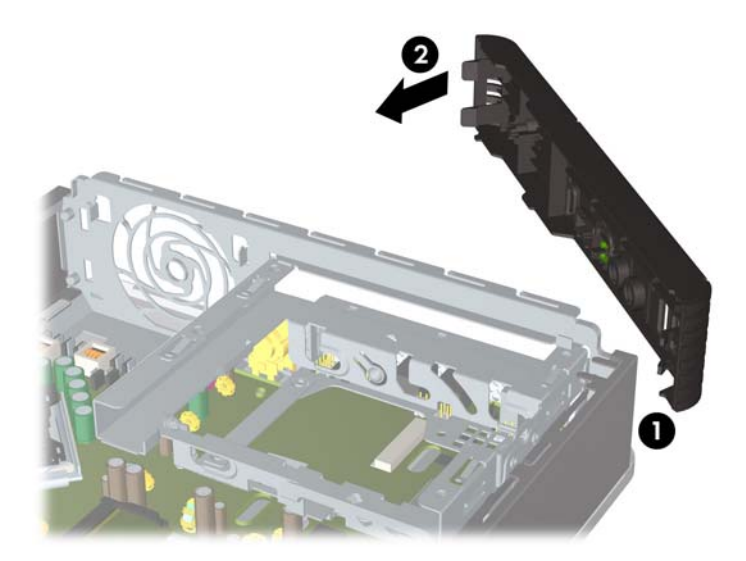

- **2.** Aseta tietokoneen huoltopaneeli paikalleen.
- **3.** Jos tietokone oli pystytelineessä, aseta se takaisin telineeseen.
- <span id="page-18-0"></span>**4.** Liitä virtajohto takaisin paikalleen ja käynnistä tietokone.
- **5.** Lukitse takaisin paikalleen kaikki turvalaitteet, jotka olet poistanut huoltopaneelia avatessasi.

## **Peitelevyn irrottaminen**

Joissakin malleissa on ulkoisen levyaseman päällä peitelevy, joka on poistettava ennen aseman asentamista. Irrota peitelevy seuraavasti:

- **1.** Poista etupaneeli.
- **2.** Paina peitelevyn kahta pidikettä paneelin oikeaa ulkoreunaa kohti (1) ja irrota sitten peitelevy vetämällä sitä sisäänpäin (2).

**Kuva 2-7** Peitelevyn irrottaminen

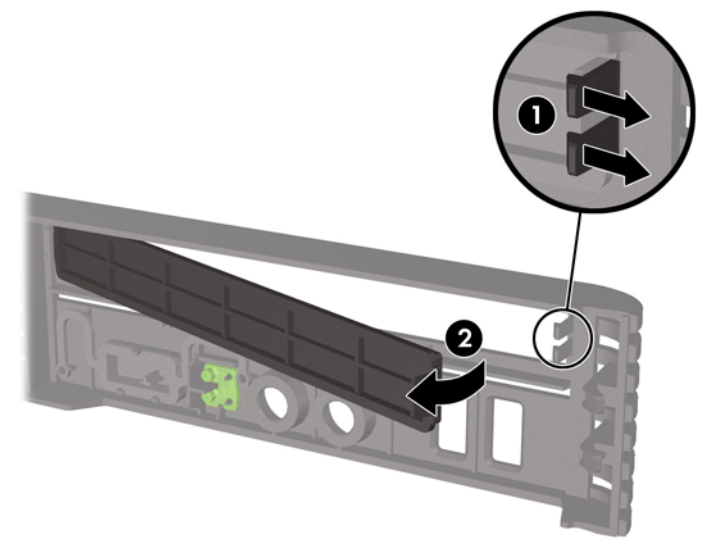

## <span id="page-19-0"></span>**Pöytätietokoneen muuttaminen tornikokoonpanoksi**

- **1.** Poista kaikki turvalaitteet, jotka estävät tietokoneen avaamisen.
- **2.** Poista tietokoneesta kaikki irrotettavat tietovälineet, esimerkiksi CD-levy.
- **3.** Sammuta tietokone oikein käyttöjärjestelmän kautta ja sammuta sitten kaikki ulkoiset laitteet.
- **4.** Irrota virtajohto pistorasiasta ja ulkoiset laitteet tietokoneesta.
- **VAROITUS:** Kun tietokone on kytketty toiminnassa olevaan vaihtovirtalähteeseen, emolevyssä on aina virta riippumatta siitä, onko tietokone käynnistetty. Irrota virtajohto virtalähteestä, etteivät tietokoneen sisäosat vaurioidu.
- **5.** Jos tietokone on pystytelineessä, poista se telineestä ja aseta se leveälle sivulleen.
- **6.** Poista tietokoneen huoltopaneeli.
- **7.** Poista etupaneeli.
- **8.** Paina logolaatan takapuolella olevaa uloketta, jotta laatta irtoaa etupaneelista (1).
- **9.** Käännä laattaa 90 astetta (2) ja paina sitten laatta takaisin etulevyyn.

**Kuva 2-8** HP-logolaatan kääntäminen

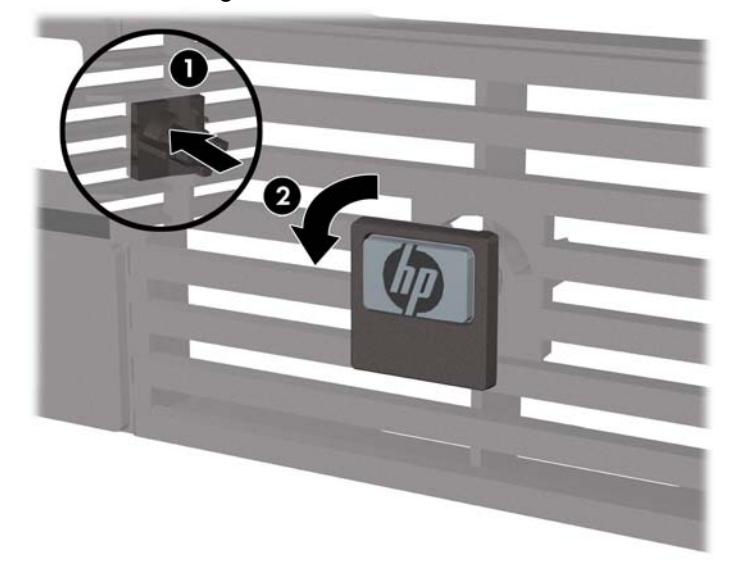

- **10.** Aseta etupaneeli takaisin paikalleen.
- **11.** Aseta tietokoneen huoltopaneeli paikalleen.

**12.** Aseta tietokone huolellisesti telineeseen.

**Kuva 2-9** Tietokoneen asettaminen telineeseen

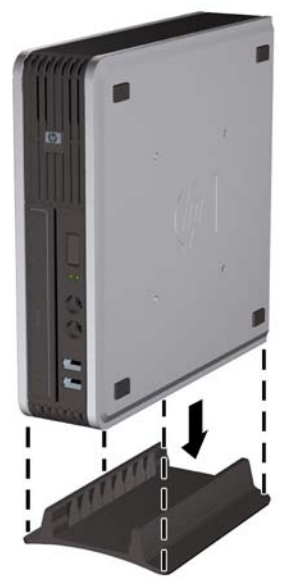

- **13.** Liitä ulkoiset laitteet takaisin, kytke virtajohto pistorasiaan ja kytke tietokoneeseen virta.
- **14.** Lukitse kaikki tietokoneen koteloa tai huoltopaneelia avattaessa poistamasi turvalaitteet takaisin paikalleen.

Jos haluat muuttaa tornikokoonpanon pöytämallikokoonpanoksi, suorita edellä kuvatut toimenpiteet päinvastaisessa järjestyksessä.

**HUOMAUTUS:** HP:ltä on saatavana pikakiinnitystuki, jolla tietokone kiinnitetään seinään, pöytään tai kääntyvään telineeseen.

# <span id="page-21-0"></span>**Lisämuistin asentaminen**

Tietokoneeseen kuuluu synkronoitu dynaaminen DDR2-keskusmuisti (DDR2-SDRAM), joka koostuu SODIMM-muistimoduuleista.

### **SODIMM-muistimoduulit**

Emolevyn muistimoduulikantoihin voi asentaa enintään kaksi SODIMM-muistimoduulia. Näissä kannoissa on vähintään yksi esiasennettu SODIMM-muistimoduuli. Muisti on mahdollisimman tehokas, kun asennat emolevylle kahdeksan gigatavua muistia.

### **DDR2-SDRAM SODIMM -muistimoduulit**

SODIMM-muistimoduulien on oltava seuraavien vaatimusten mukaisia, jotta järjestelmä toimii oikein:

- standardin mukainen 200-nastainen
- puskuroimaton PC2-6400 800 MHz -yhteensopiva
- 1.8 voltin DDR2-SDRAM SODIMM -muistimoduulit

Lisäksi DDR2-SDRAM SODIMM -muistimoduulien on

- tuettava CAS-viivettä 5 (DDR2 / 800 MHz, 5-5-5-ajoitus) ja CAS-viivettä 6 (DDR2 / 800 MHz, 6-6-6 ajoitus)
- sisällettävä pakolliset JEDEC (Joint Electronic Engineering Council) -neuvoston määrittämät tiedot.

Lisäksi tietokone tukee seuraavia komponentteja:

- 512 megabitin ja 1 gigabitin ei-ECC-muistitekniikoita
- yksi- ja kaksipuolisia SODIMM-muistimoduuleja
- SODIMM-moduuleja, jotka on koottu x8- ja x16-yksiköistä (SODIMM-moduuleja, joissa on neljä SDRAM-yksikköä, ei tueta).
- **HUOMAUTUS:** Järjestelmä ei toimi kunnolla, jos asennetaan sellaisia SODIMM-muistimoduuleja, joita järjestelmä ei tue.

Lisätietoja tietokoneen suorittimen väylänopeuden määrittämisestä on *Tietokoneen asetukset (F10) -apuohjelman oppaassa*.

## <span id="page-22-0"></span>**SODIMM-kantojen täyttäminen**

Emolevyssä on kaksi SODIMM-kantaa; yksi kanta kanavaa kohden. Kantojen merkinnät ovat DIMM1 ja DIMM 3. DIMM1-kanta toimii muistikanavassa A ja DIMM3-kanta muistikanavassa B.

#### **Kuva 2-10** SODIMM-kantojen sijainnit

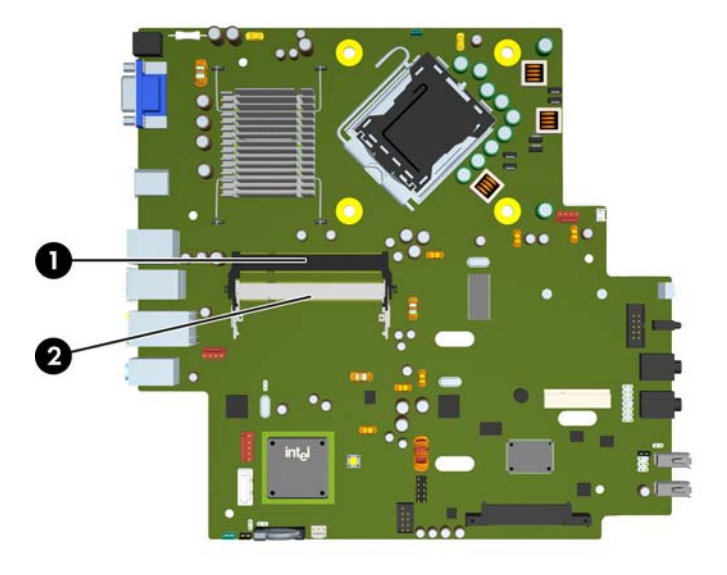

#### **Taulukko 2-1 SODIMM-kantojen sijainnit**

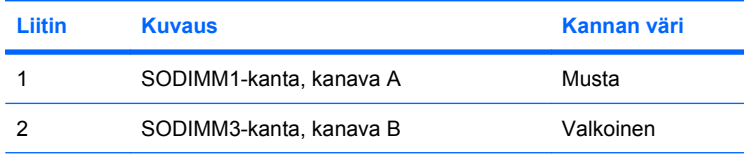

**HUOMAUTUS:** Mustassa DIMM1-kannassa on oltava SODIMM-moduuli. Muuten järjestelmä näyttää POST-virheilmoituksen, jonka mukaan muistimoduuli on asennettava mustaan kantaan.

Järjestelmä toimii automaattisesti yksikanavaisessa tilassa, kaksikanavaisessa tilassa tai joustotilassa sen mukaan, miten SODIMM-muistimoduulit on asennettu.

- Järjestelmä toimii yksikanavaisessa tilassa, jos SODIMM-kannat on täytetty vain yhdessä kanavassa.
- Järjestelmä toimii tehokkaammassa kaksikanavaisessa tilassa, jos kanavassa A olevan SODIMMmuistimoduulin kapasiteetti on sama kuin kanavassa B olevan.
- Järjestelmä toimii joustotilassa, jos A-kanavan SODIMM-moduulien muistikapasiteetti ei vastaa Bkanavan SODIMM-moduulien muistikapasiteettia. Joustotilassa kanava, jossa on vähiten muistia, kuvaa kaksoiskanavalle määritettyä muistin kokonaismäärää. Muistin loppuosa määritetään yksittäiskanavalle. Jos toisessa kanavassa on enemmän muistia kuin toisessa, suurempi määrä pitäisi sijoittaa kanavaan A.
- Kaikissa tiloissa suurimman toimintanopeuden määrittää järjestelmän hitain SODIMM.

## <span id="page-23-0"></span>**SODIMM-moduulien asentaminen**

**VAROITUS:** Virtajohto on irrotettava ennen muistimoduulien lisäämistä tai poistamista. Kun tietokone on kytketty toiminnassa olevaan vaihtovirtalähteeseen, muistimoduuleissa on aina virta riippumatta siitä, onko tietokone käynnistetty. Muistimoduulien lisääminen tai poistaminen, kun niissä on jännite, voi vahingoittaa muistimoduuleja tai emolevyä pysyvästi.

Tietokoneen muistimoduulien pidikkeissä on kullatut liittimet. Kun päivität muistia, on tärkeää käyttää muistimoduuleita, joissa on kullatut metalliliittimet. Näin vältytään korroosiolta ja hapettumiselta, mikä johtuu yhteensopimattomien metallien kosketuksesta toisiinsa.

Staattinen sähkö voi vahingoittaa tietokoneen tai valinnaisen laitteiston sähköisiä osia. Ennen näiden toimenpiteiden aloittamista kosketa maadoitettua metalliesinettä, jotta varmistut siitä, ettei sinussa ole staattista sähköä. Lisätietoja on liitteessä D [\(Staattinen sähköpurkaus sivulla 38\)](#page-43-0).

Käsitellessäsi muistimoduuleita, varo koskettamasta liittimiä. Koskettaminen voi vahingoittaa moduulia.

- **1.** Poista kaikki turvalaitteet, jotka estävät tietokoneen avaamisen.
- **2.** Poista tietokoneesta kaikki irrotettavat tietovälineet, esimerkiksi CD-levy.
- **3.** Sammuta tietokone oikein käyttöjärjestelmän kautta ja sammuta sitten kaikki ulkoiset laitteet.
- **4.** Irrota virtajohto pistorasiasta ja ulkoiset laitteet tietokoneesta.
- **VAROITUS:** Irrota virtajohto ja odota virran katkeamista noin 30 sekuntia, ennen kuin lisäät tai poistat muistimoduuleita. Kun tietokone on kytketty toiminnassa olevaan vaihtovirtalähteeseen, muistimoduuleissa on aina virta myös tietokoneen ollessa sammutettuna. Jännitteellisten muistimoduulien lisääminen tai poistaminen voi vahingoittaa muistimoduuleja tai emolevyä pysyvästi.
- **5.** Jos tietokone on pystytelineessä, poista se telineestä ja aseta se leveälle sivulleen.
- **6.** Poista tietokoneen huoltopaneeli.
- **7.** Etsi emolevyn muistimoduulikannat.
- **VAARA** Anna järjestelmän sisäisten osien jäähtyä ennen niiden koskettamista. Näin vähennät kuumien pintojen aiheuttamien vammojen vaaraa.

**8.** Jos lisäät toisen SODIMM-muistimoduulin, irrota SODIMM-muistimoduuli ylemmästä DIMM1 kannasta, jotta ulotut alempaan DIMM3-kantaan. Paina SODIMM-kannan kummallakin puolella olevia salpoja ulospäin (1) ja vedä SODIMM-moduuli kannasta (2).

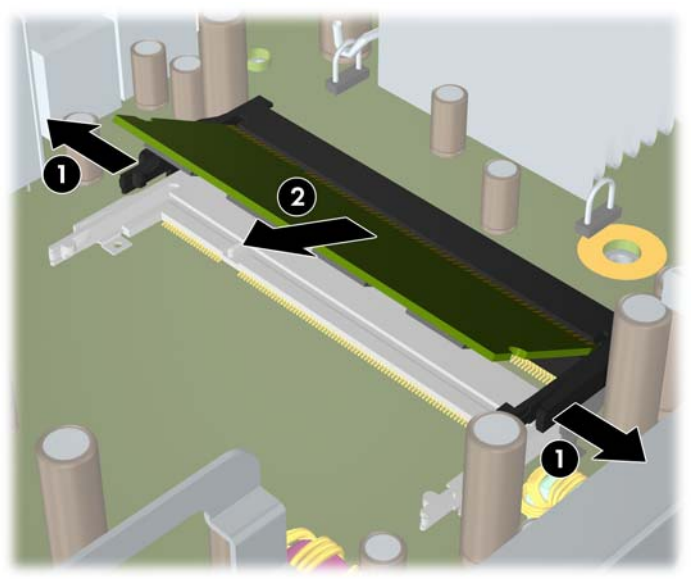

**Kuva 2-11** SODIMM-muistimoduulin irrottaminen

**9.** Työnnä uusi SODIMM-muistimoduuli kantaan noin 30°:n kulmassa (1) ja paina SODIMM-moduulia sitten alaspäin (2), kunnes salvat naksahtavat kiinni.

**Kuva 2-12** SODIMM-muistimoduulin asentaminen

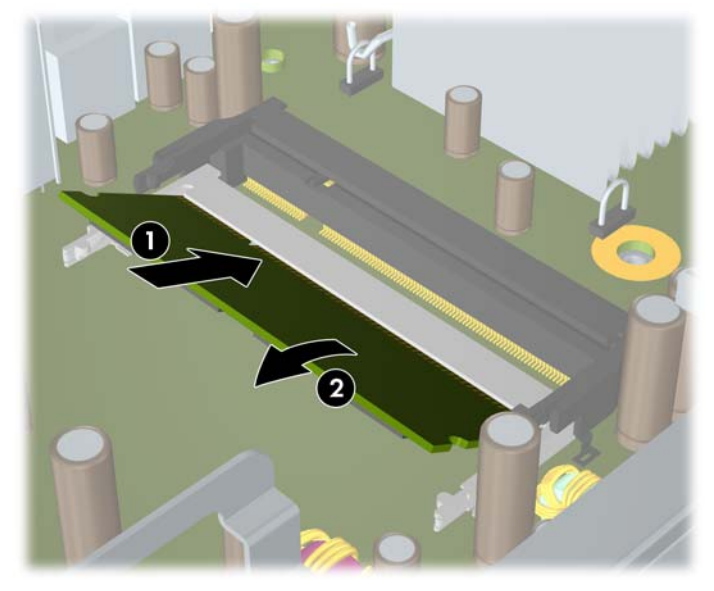

**HUOMAUTUS:** Muistimoduulin voi asentaa vain yhdellä tavalla. Sovita moduulin lovi ja muistikannan kieleke kohdakkain.

Ylemmässä DIMM1-kannassa on oltava SODIMM-moduuli.

- **10.** Aseta SODIMM-muistimoduuli DIMM1-kantaan, jos irrotit sen edellä.
- **11.** Aseta tietokoneen huoltopaneeli paikalleen.
- <span id="page-25-0"></span>**12.** Jos tietokone oli pystytelineessä, aseta se takaisin telineeseen.
- **13.** Liitä virtajohto takaisin paikalleen ja käynnistä tietokone.
- **14.** Lukitse kaikki tietokoneen koteloa tai huoltopaneelia avattaessa poistamasi turvalaitteet takaisin paikalleen.

Tietokone tunnistaa lisätyn muistin automaattisesti seuraavan kerran, kun tietokone käynnistetään.

# **Optisen aseman sijoittaminen takaisin paikalleen**

Ultra-Slim Desktop -mallissa on slimline Serial ATA (SATA) -optinen asema.

### **Optisen aseman irrottaminen**

- **1.** Poista kaikki turvalaitteet, jotka estävät tietokoneen avaamisen.
- **2.** Poista tietokoneesta kaikki irrotettavat tietovälineet, esimerkiksi CD-levy.
- **3.** Sammuta tietokone oikein käyttöjärjestelmän kautta ja sammuta sitten kaikki ulkoiset laitteet.
- **4.** Irrota virtajohto pistorasiasta ja ulkoiset laitteet tietokoneesta.
- **VAROITUS:** Kun tietokone on kytketty toiminnassa olevaan vaihtovirtalähteeseen, emolevyssä on aina virta riippumatta siitä, onko tietokone käynnistetty. Irrota virtajohto virtalähteestä, etteivät tietokoneen sisäosat vaurioidu.
- **5.** Jos tietokone on pystytelineessä, poista se telineestä ja aseta se leveälle sivulleen.
- **6.** Poista tietokoneen huoltopaneeli.
- **7.** Irrota kaapeli optisen aseman takaosasta (1), paina aseman takaosan oikealla puolella olevaa vihreää salpaa kohti aseman keskiosaa (2) ja työnnä asemaa sitten eteenpäin ja pois liitäntäpaikasta etupaneelin kautta (3).

**Kuva 2-13** Optisen aseman irrottaminen

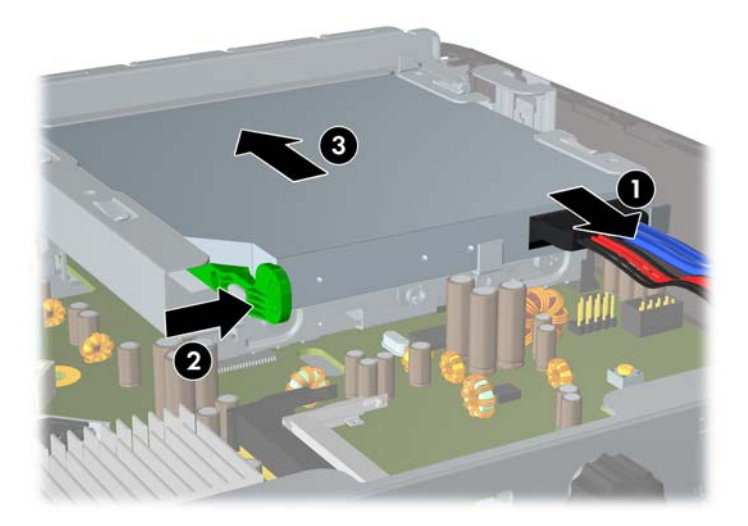

### <span id="page-26-0"></span>**Uuden optisen levyaseman asentamisen valmistelu**

Ennen kuin uusi optinen asema on käyttövalmis, vapautussalvat on kiinnitettävä paikoilleen.

- **1.** Poista vapautussalvan suojakalvo.
- **2.** Kohdista varovasti optisen aseman sivussa olevat nastat vapautussalvan reikiin siten, että vapautussalpa ei kosketa optista asemaa. Varmista, että vapautussalpa on asennettu oikein.
- **3.** Aseta optisen aseman etuosassa oleva nasta salvan reunassa olevaan reikään ja paina lujasti.
- **4.** Aseta toinen nasta ja kiinnitä salpa optiseen asemaan painamalla salpaa lujasti.

**Kuva 2-14** Vapautussalvan asettaminen paikalleen

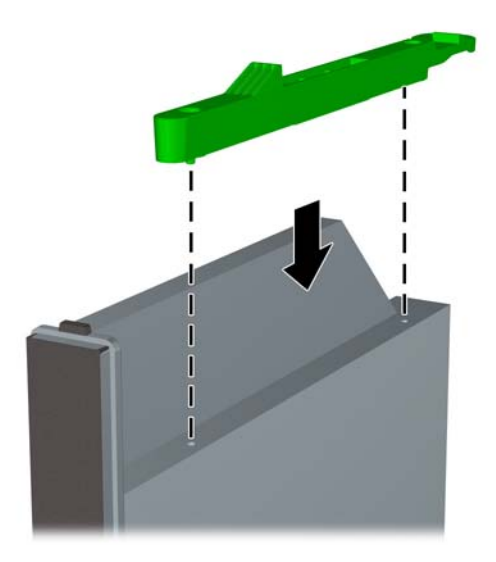

## <span id="page-27-0"></span>**Uuden optisen levyaseman asentaminen**

- **HUOMAUTUS:** Jos asennat optisen aseman levyasemapaikkaan, joka oli aiemmin tyhjä, sinun täytyy irrottaa huoltopaneeli ja levyasemapaikan aukon sulkeva peitelevy, ennen kuin jatkat. Noudata ohjeita, jotka ovat kohdissa [Tietokoneen huoltopaneelin irrottaminen sivulla 9](#page-14-0) ja [Peitelevyn irrottaminen](#page-18-0) [sivulla 13.](#page-18-0)
	- **1.** Kiinnitä salpa uuteen optiseen asemaan. Lisätietoja on kohdassa [Uuden optisen levyaseman](#page-26-0) [asentamisen valmistelu sivulla 21](#page-26-0).
	- **2.** Kohdista optinen asema etupaneelin aukkoon siten, että aseman takaosa on vastakkain tietokoneen kanssa ja salpa on aseman sisäpuolella.
	- **3.** Työnnä optinen asema etupaneelin läpi liitäntäpaikkaan siten, että se lukkiutuu paikalleen (1), ja liitä sitten kaapeli aseman takaosaan (2).

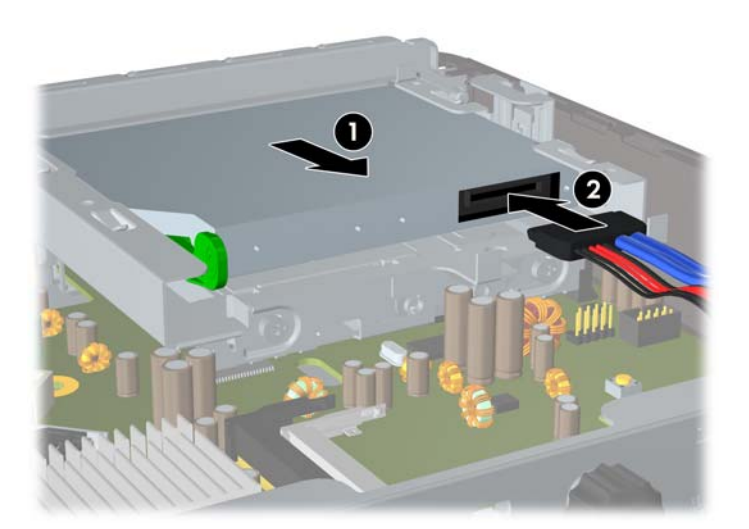

**Kuva 2-15** Optisen aseman asentaminen

- **4.** Aseta tietokoneen huoltopaneeli paikalleen.
- **5.** Jos tietokone oli pystytelineessä, aseta se takaisin telineeseen.
- **6.** Liitä virtajohto takaisin paikalleen ja käynnistä tietokone.
- **7.** Lukitse kaikki tietokoneen koteloa tai huoltopaneelia avattaessa poistamasi turvalaitteet takaisin paikalleen.

# <span id="page-28-0"></span>**Kiintolevyn sijoittaminen takaisin paikalleen**

**HUOMAUTUS:** Erittäin ohut pöytätietokone tukee vain sisäisiä 2,5-tuumaisia Serial ATA (SATA) -kiintolevyjä. Sisäisten Parallel ATA (PATA) -kiintolevyjen käyttöä ei tueta.

Ennen kuin irrotat vanhan kiintolevyn, muista tehdä sen tiedoista varmuuskopiot, jotta voit siirtää tiedot uudelle kiintolevylle. Jos vaihdat tietokoneen ensisijaisen kiintolevyn, varmista, että olet luonut palautuslevysarjan, jonka avulla voit palauttaa tietokoneeseen esiasennetun käyttöjärjestelmän, ohjaintiedostot ja sovellusohjelmat. Jos sinulla ei ole tällaista CD-levysarjaa, valitse **Käynnistä** > **HP Backup and Recovery** ja luo se nyt.

2,5 tuuman kiintolevy on telineessä optisen levyaseman alla.

- **1.** Poista kaikki turvalaitteet, jotka estävät tietokoneen avaamisen.
- **2.** Poista tietokoneesta kaikki irrotettavat tietovälineet, esimerkiksi CD-levy.
- **3.** Sammuta tietokone oikein käyttöjärjestelmän kautta ja sammuta sitten kaikki ulkoiset laitteet.
- **4.** Irrota virtajohto pistorasiasta ja ulkoiset laitteet tietokoneesta.
- **VAROITUS:** Kun tietokone on kytketty toiminnassa olevaan vaihtovirtalähteeseen, emolevyssä on aina virta riippumatta siitä, onko tietokone käynnistetty. Irrota virtajohto virtalähteestä, etteivät tietokoneen sisäosat vaurioidu.
- **5.** Jos tietokone on pystytelineessä, poista se telineestä ja aseta se leveälle sivulleen.
- **6.** Poista tietokoneen huoltopaneeli.
- **7.** Irrota optinen asema. Katso ohjeet kohdasta [Optisen aseman irrottaminen sivulla 20.](#page-25-0)
- **8.** Paina kiintolevyn telineen vasemmassa sivussa olevaa salpaa (1) ja kierrä sitten telineen kahvaa oikealle (2).

**Kuva 2-16** Kiintolevyaseman telineen vapauttaminen

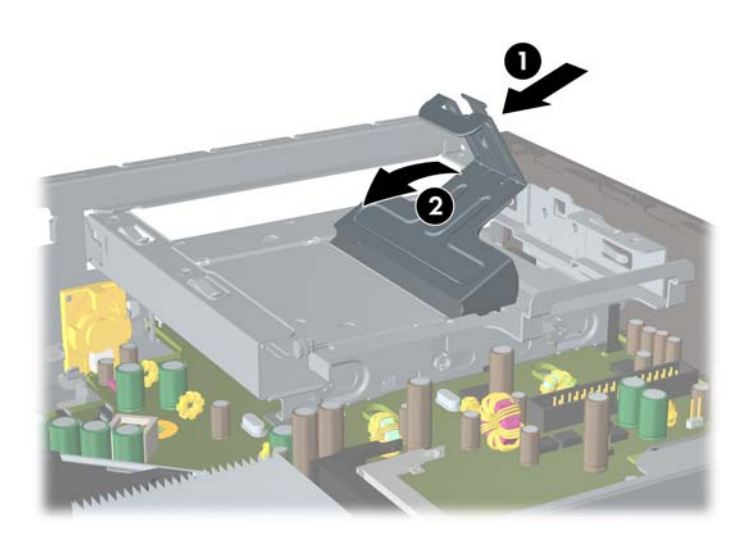

**9.** Nosta kiintolevyn teline suoraan ylös ja irti rungosta.

**Kuva 2-17** Kiintolevyn telineen irrottaminen

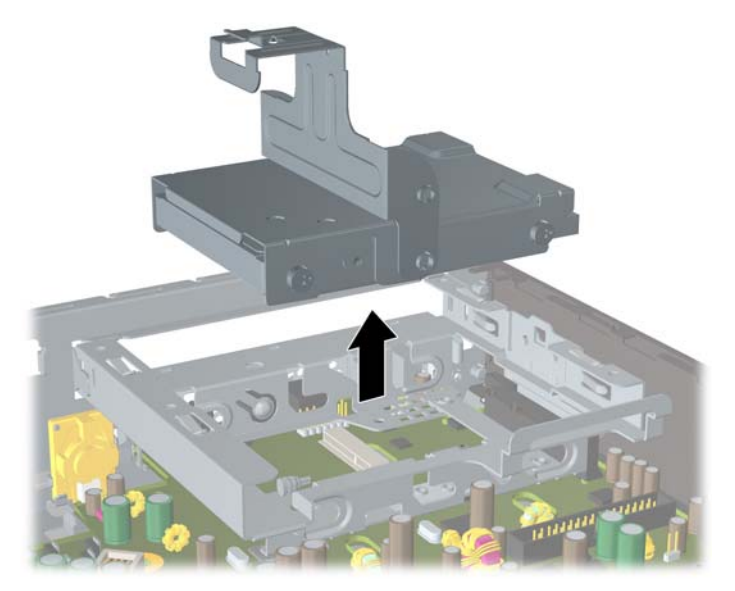

**10.** Kun poistat kiintolevyn telineestä, irrota telineen vasemman sivun etuosassa oleva ohjainruuvi. **Kuva 2-18** Kiintolevyn ohjainruuvin irrottaminen

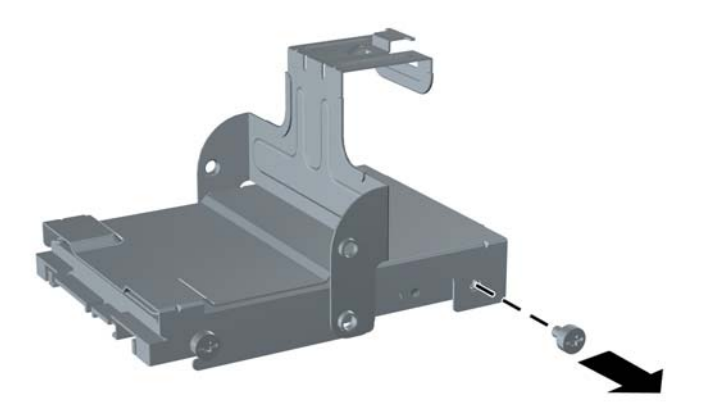

<span id="page-30-0"></span>**11.** Työnnä telinettä taaksepäin ja irrota kiintolevyasema.

**Kuva 2-19** Kiintolevyn poistaminen

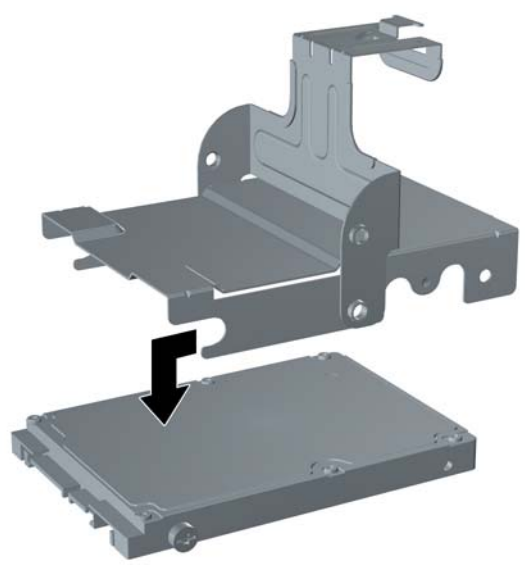

**12.** Siirrä kolme muuta ohjainruuvia (kaksi oikealla ja yksi takana vasemmalla) vanhasta levyasemasta uuteen.

**Kuva 2-20** Vanhojen ohjainruuvien käyttäminen

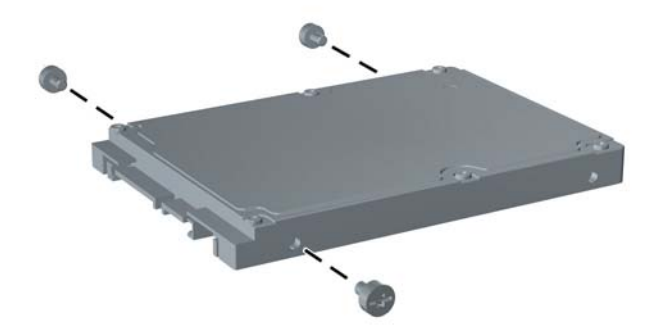

**13.** Kohdista ohjainruuvit telineen aukkoihin ja työnnä uusi kiintolevyasema telineeseen (1). Kiinnitä sitten ohjainruuvi telineen etuosaan vasemmalle, jotta levyasema pysyy paikallaan telineessä (2).

**Kuva 2-21** Kiintolevyn asentaminen telineeseen

**14.** Kun asetat kiintolevyn kehikon takaisin rungon sisään, kohdista ohjainruuvit aseman liitäntäpaikan aukkoihin, pudota kehikko suoraan liitäntäpaikkaan (1) ja paina kehikon kahva kokonaan alas (2), jotta asema lukkiutuu paikalleen.

**Kuva 2-22** Kiintolevyaseman telineen asentaminen

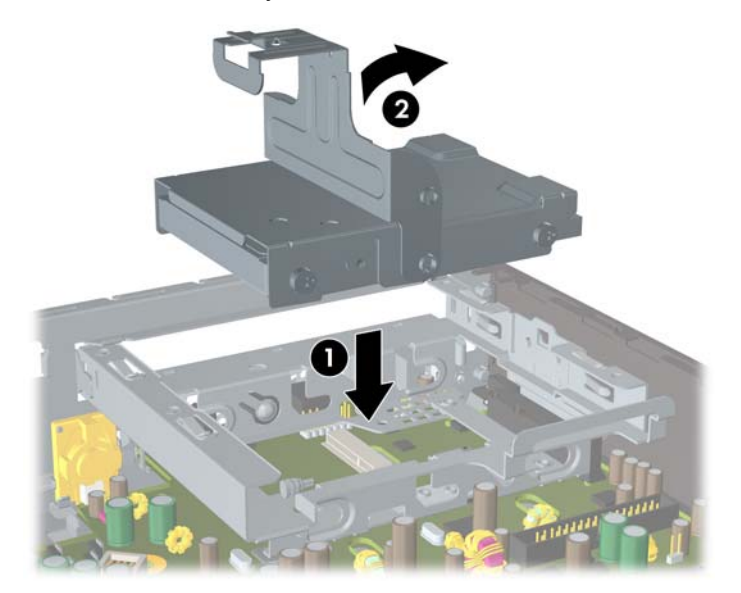

- **15.** Aseta tietokoneen huoltopaneeli paikalleen.
- **16.** Jos tietokone oli pystytelineessä, aseta se takaisin telineeseen.
- **17.** Liitä virtajohto takaisin paikalleen ja käynnistä tietokone.
- **18.** Lukitse kaikki tietokoneen koteloa tai huoltopaneelia avattaessa poistamasi turvalaitteet takaisin paikalleen.

<span id="page-32-0"></span>**HUOMAUTUS:** SATA-kiintolevyä ei tarvitse määrittää, koska tietokone tunnistaa sen automaattisesti, kun seuraavan kerran käynnistät tietokoneen.

Kun olet vaihtanut kiintolevyn, käytä tietokoneen käyttöönoton yhteydessä tietokoneeseen asennetun käyttöjärjestelmän, ohjaintiedostojen ja sovellusohjelmien palauttamista varten luotua palautuslevysarjaa. Kun palauttaminen on valmis, asenna uudelleen ne henkilökohtaiset tiedostot, joista otit varmuuskopiot ennen kiintolevyn vaihtamista.

## **Porttikannen asentaminen ja poistaminen**

Tietokoneeseen on saatavana lisävarusteena takapaneeliin kiinnitettävä porttikansi.

Porttikannen asentaminen:

- **1.** Vedä kaapelit porttikannen alaosassa olevan reiän läpi (1) ja kytke kaapelit tietokoneen takapaneelin portteihin.
- **2.** Työnnä porttikannen koukut rungon takaosassa oleviin aukkoihin. Työnnä sitten kantta oikealle, jotta se lukkiutuu (2).

**Kuva 2-23** Porttikannen asentaminen

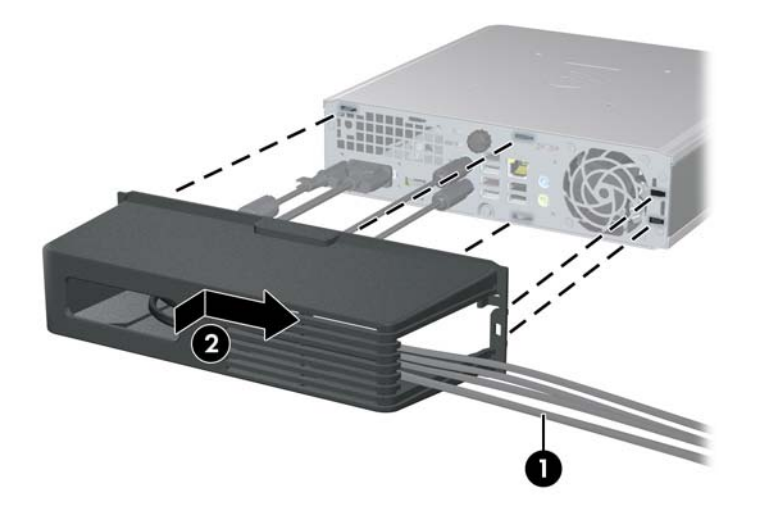

**FUOMAUTUS:** Voit turvallisuussyistä asentaa runkoon lisävarusteena saatavan vaijerilukon, joka lukitsee porttikannen ja estää tietokoneen siirtämisen. Lisätietoja on kohdassa [Turvalukon asentaminen](#page-39-0) [sivulla 34.](#page-39-0)

Porttikansi on lukittu paikalleen vivulla, joka on porttikannen aukon sisäpuolella. Kun haluat irrottaa porttikannen, vedä vipua taaksepäin kohti porttikannen aukkoa (1) ja irrota sitten porttikansi tietokoneesta liu'uttamalla sitä vasemmalle (2).

**Kuva 2-24** Porttikannen irrottaminen

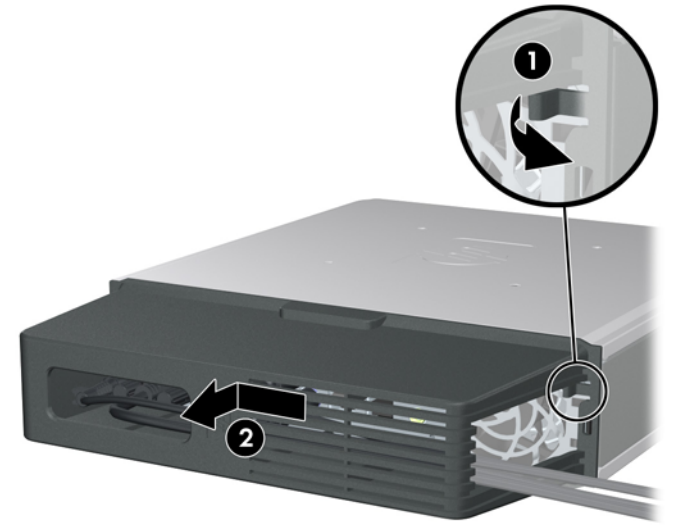

# <span id="page-34-0"></span>**A Tekniset tiedot**

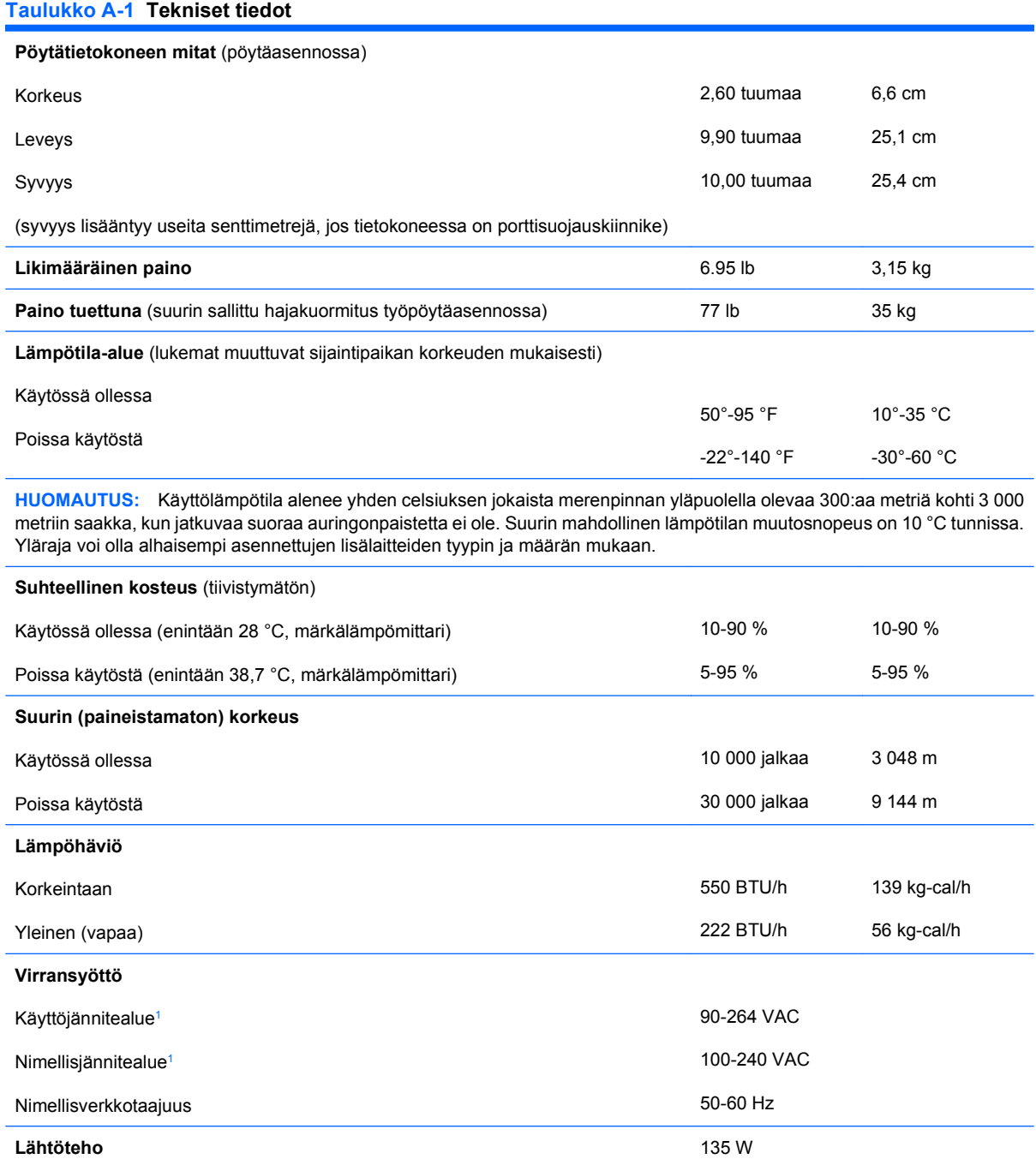

#### <span id="page-35-0"></span>**Taulukko A-1 Tekniset tiedot (jatkoa)**

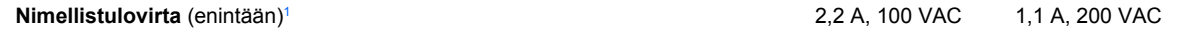

<sup>1</sup> Tässä järjestelmässä käytetään ulkoista virtalähdettä, jonka aktiivinen tehoalue on korjattu. Tämän ansiosta laite on CEmerkinnän vaatimusten mukainen Euroopan Unionin maissa. Virtalähteen korjattu aktiivinen tehoalue tuottaa myös sen edun, ettei käyttöjännitteen valitsinta tarvita.

# <span id="page-36-0"></span>**B Pariston vaihtaminen**

Tosiaikakello saa virtansa tietokoneen mukana toimitetusta paristosta. Kun vaihdat pariston, käytä alkuperäisen pariston kaltaista paristoa. Tietokoneeseesi on asennettu 3 voltin litiumparisto (nappiparisto).

**VAARA** Tietokoneessa on sisäinen litium-mangaanidioksidiparisto. Pariston sopimaton käsittely saattaa aiheuttaa tulipalo- ja palovammavaaran. Jotta välttäisit henkilövahinkojen vaaran, noudata seuraavia ohjeita:

Älä yritä ladata paristoa uudelleen.

Älä säilytä akkua tai paristoa yli 60 °C lämpötilassa.

Älä pura, murskaa tai lävistä akkua/paristoa tai aiheuta oikosulkua. Älä hävitä akkua/paristoa veteen upottamalla tai polttamalla.

Korvaa akku/paristo vain tälle tuotteelle tarkoitetulla HP-varaosalla.

**VAROITUS:** Ennen kuin vaihdat pariston, muista tehdä varmuuskopio tietokoneen CMOSasetuksista. Kun paristo irrotetaan tai vaihdetaan, CMOS-asetukset häviävät. Lisätietoja CMOSasetusten varmuuskopioimisesta on *Tietokoneen asetukset (F10) -apuohjelman oppaassa*.

Staattinen sähkö voi vahingoittaa tietokoneen tai valinnaisen laitteiston sähköisiä osia. Ennen näiden toimenpiteiden aloittamista kosketa maadoitettua metalliesinettä, jotta varmistut siitä, ettei sinussa ole staattista sähköä.

**HUOMAUTUS:** Litiumpariston käyttöikää voi pidentää kytkemällä tietokoneen virtajohdon kunnossa olevaan verkkovirtapistorasiaan. Litiumparisto on käytössä vain silloin, kun tietokone EI OLE kytkettynä verkkovirtaan.

HP kannustaa asiakkaitaan kierrättämään käytetyt sähkölaitteet, HP:n valmistamat tulostuskasetit sekä ladattavat akut. Lisätietoja kierrätysohjelmista on osoitteessa [http://www.hp.com/recycle.](http://www.hp.com/recycle)

- **1.** Poista kaikki turvalaitteet, jotka estävät tietokoneen avaamisen.
- **2.** Poista tietokoneesta kaikki irrotettavat tietovälineet, esimerkiksi CD-levy.
- **3.** Sammuta tietokone oikein käyttöjärjestelmän kautta ja sammuta sitten kaikki ulkoiset laitteet.
- **4.** Irrota virtajohto pistorasiasta ja ulkoiset laitteet tietokoneesta.
- **VAROITUS:** Kun tietokone on kytketty toiminnassa olevaan vaihtovirtalähteeseen, emolevyssä on aina virta riippumatta siitä, onko tietokone käynnistetty. Irrota virtajohto virtalähteestä, etteivät tietokoneen sisäosat vaurioidu.
- **5.** Jos tietokone on pystytelineessä, poista se telineestä ja aseta se leveälle sivulleen.
- **6.** Poista tietokoneen huoltopaneeli.
- **7.** Tarkista pariston ja sen pidikkeen sijainti emolevyllä.
	- **FUOMAUTUS:** Joissakin malleissa jokin sisäinen osa on ehkä poistettava, ennen kuin pariston voi vaihtaa.
- **8.** Pariston pidikkeen mallin mukaisesti noudata seuraavia ohjeita vaihtaessasi paristoa.

#### **Tyyppi 1**

**a.** Nosta paristo pois pidikkeestään.

**Kuva B-1** Nappipariston poistaminen (Tyyppi 1)

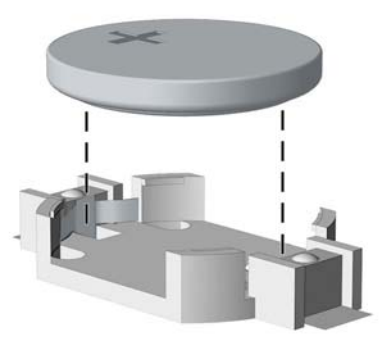

**b.** Työnnä vaihtoparisto paikalleen sen positiivinen puoli ylöspäin. Pariston pidike kiinnittää pariston automaattisesti oikeaan asentoon.

#### **Tyyppi 2**

- **a.** Irrota paristo pidikkeestä puristamalla metallisalpaa, joka ulottuu pariston toisen reunan yli. Kun paristo ponnahtaa ylöspäin, nosta se pois paikaltaan (1).
- **b.** Asenna uusi paristo paikalleen siten, että työnnät sen pariston pidikkeen reunan alle positiivinen puoli ylöspäin. Paina pariston toista laitaa alaspäin niin, että kiinnike napsahtaa pariston päälle (2).

**Kuva B-2** Nappipariston poistaminen ja vaihtaminen (Tyyppi 2)

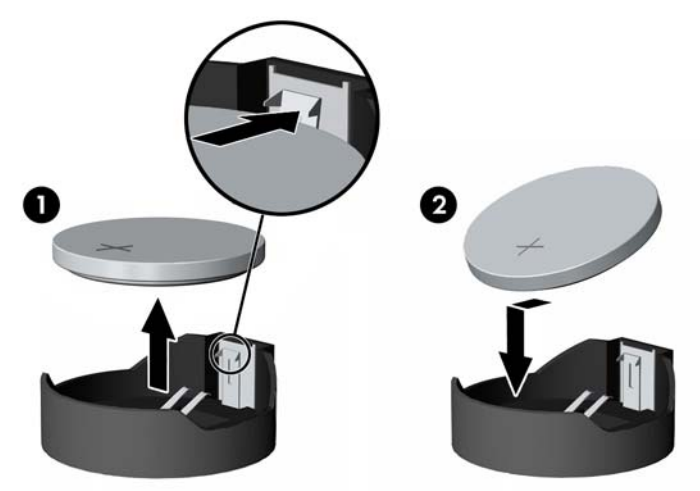

#### **Tyyppi 3**

- **a.** Vedä taaksepäin pidikettä (1), joka pitää paristoa paikallaan, ja poista paristo (2).
- **b.** Asenna uusi paristo ja aseta pidike takaisin paikalleen.

**Kuva B-3** Nappipariston poistaminen (Tyyppi 3)

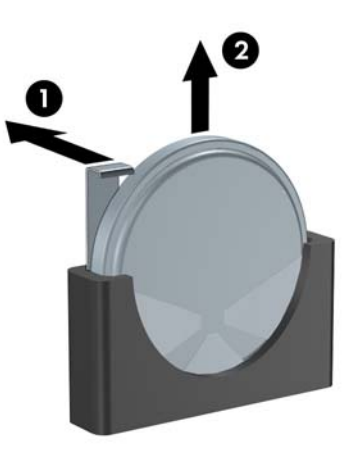

- **FUOMAUTUS:** Kun olet vaihtanut pariston, viimeistele asennus seuraavien ohjeiden mukaisesti.
- **9.** Aseta tietokoneen huoltopaneeli paikalleen.
- **10.** Jos tietokone oli pystytelineessä, aseta se takaisin telineeseen.
- **11.** Liitä virtajohto takaisin paikalleen ja käynnistä tietokone.
- **12.** Määritä päiväys ja kellonaika, salasanat ja muut mahdolliset erityisasetukset tietokoneen asetusohjelmassa. Lisätietoja on *Tietokoneen asetukset (F10) -apuohjelman oppaassa*.
- **13.** Lukitse kaikki tietokoneen koteloa tai huoltopaneelia avattaessa poistamasi turvalaitteet takaisin paikalleen.

# <span id="page-39-0"></span>**C Turvatoimet**

**HUOMAUTUS:** Lisätietoja tietojen suojausominaisuuksista on *Tietokoneen asetukset (F10) -apuohjelman oppaassa* ja *Pöytäkoneiden hallintaoppaassa* sekä sivustossa<http://www.hp.com> olevassa *HP ProtectTools Security Manager Guide* -oppaassa (jotkut mallit).

Tietokone voidaan suojata alla ja seuraavilla sivuilla olevissa kuvissa esitetyillä turvalukoilla.

## **Turvalukon asentaminen**

## **Vaijerilukko**

Tietokoneen takaosassa on kaksi vaijerilukon kiinnityskohtaa. Käytä siipiruuvin vieressä olevaa kiinnityskohtaa, jos tietokoneessa ei ole porttikantta. Käytä äärimmäisenä oikealla olevaa kiinnityskohtaa, jos tietokoneessa on porttikansi.

**Kuva C-1** Vaijerilukon asentaminen, kun porttikantta ei ole asennettu

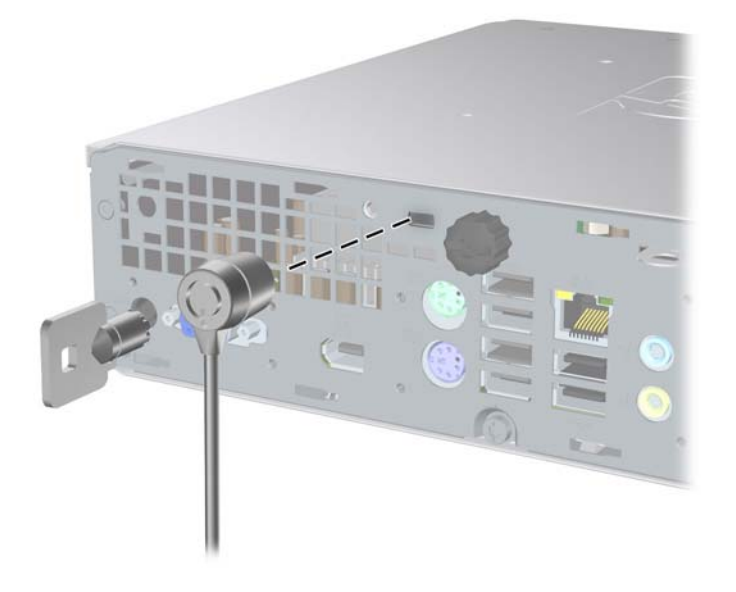

<span id="page-40-0"></span>**Kuva C-2** Vaijerilukon asentaminen, kun porttikansi on asennettu

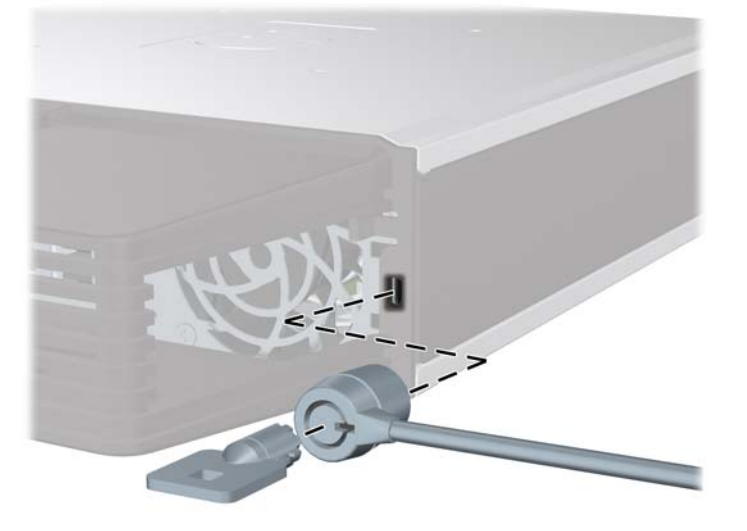

## **Riippulukko**

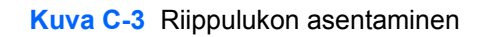

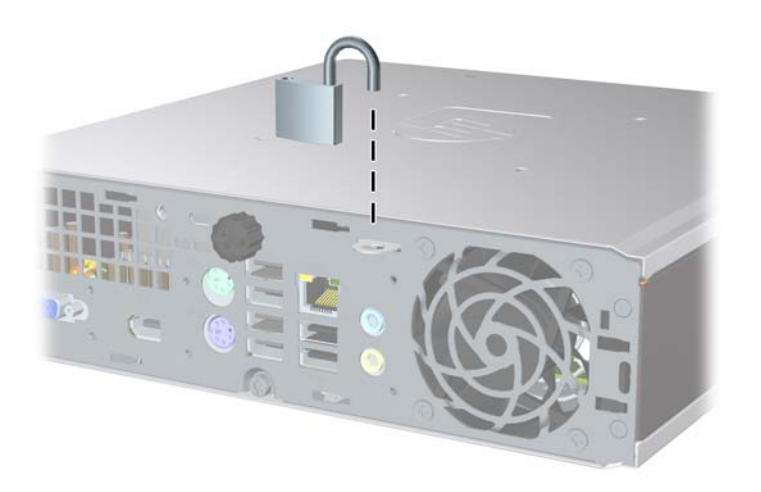

## <span id="page-41-0"></span>**HP Business PC Security -lukko**

**1.** Kierrä vaijeri jonkin varmasti paikallaan pysyvän esineen ympäri.

**Kuva C-4** Vaijerin kiinnittäminen paikallaan pysyvään esineeseen

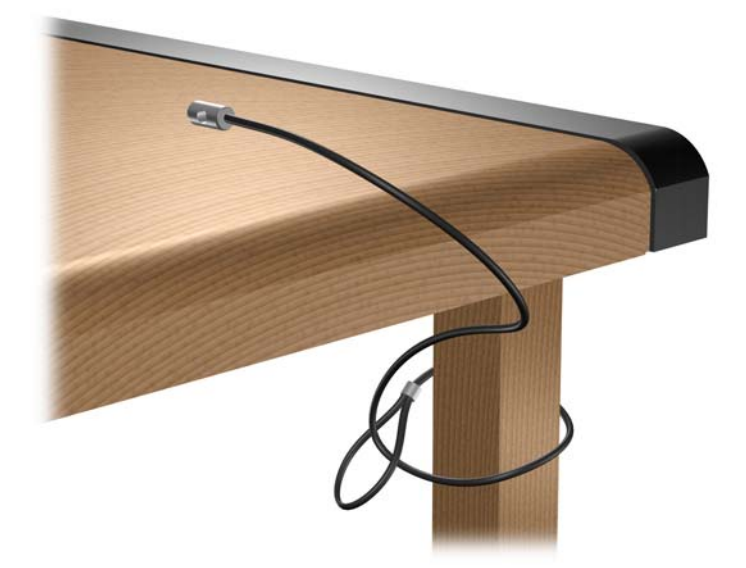

**2.** Vedä näppäimistön ja hiiren johdot lukon läpi.

**Kuva C-5** Näppäimistön ja hiiren johtojen vetäminen

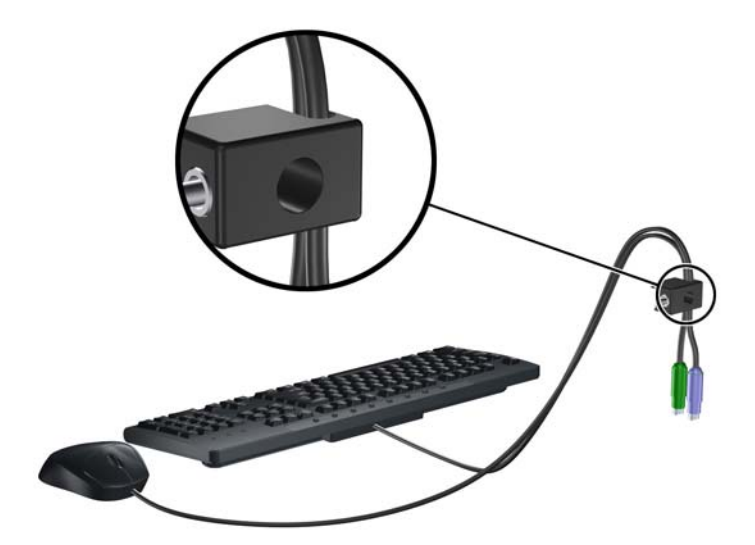

**3.** Kiinnitä lukko runkoon vakiovarusteisiin kuuluvalla ruuvilla.

**Kuva C-6** Lukon kiinnittäminen runkoon

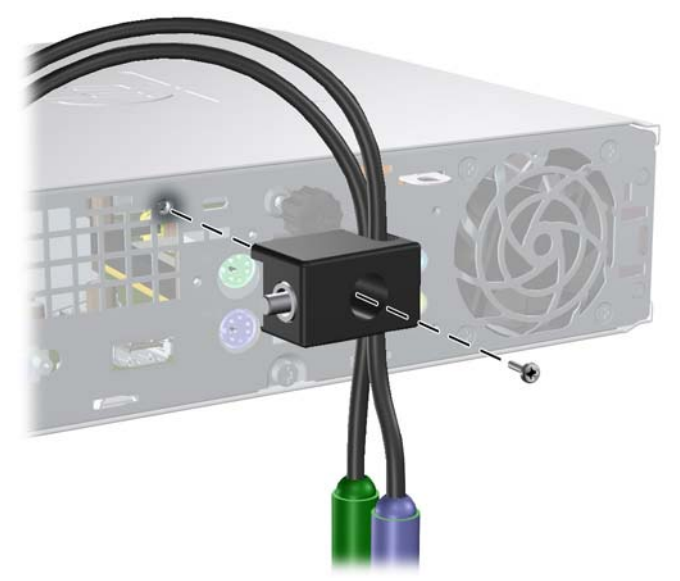

**4.** Työnnä vaijerin tulppapää lukkoon (1) ja sulje lukko painamalla painiketta (2). Voit avata lukon vakiovarusteisiin kuuluvalla avaimella.

**Kuva C-7** Lukon sulkeminen

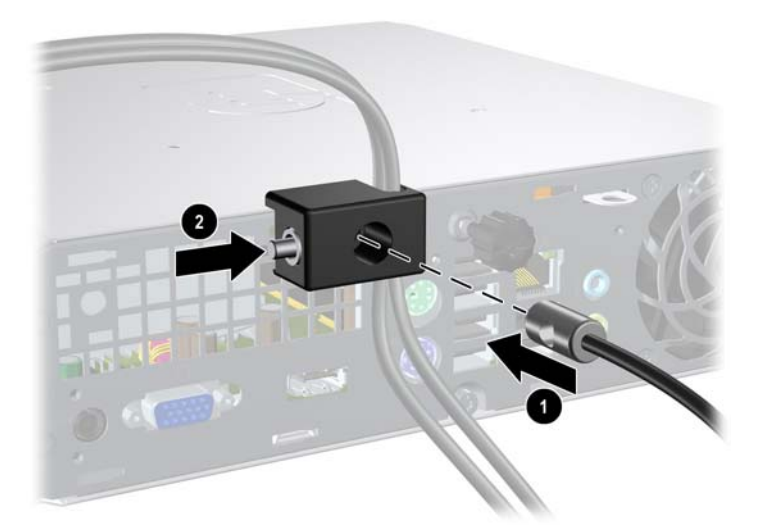

# <span id="page-43-0"></span>**D Staattinen sähköpurkaus**

Sormista tai muista johtimista tuleva staattinen sähköpurkaus saattaa vahingoittaa järjestelmän piirilevyjä tai muita staattiselle sähkölle herkkiä osia. Vahingoittuminen saattaa lyhentää laitteen odotettavissa olevaa käyttöikää.

## **Sähköstaattisten vaurioiden estäminen**

Vältä sähköstaattisia vahinkoja noudattamalla seuraavia varotoimia:

- Vältä käsikosketusta kuljettamalla ja säilyttämällä tuotteita sähköstaattisesti turvallisissa pakkauksissa.
- Pidä staattiselle sähkölle herkät osat pakkauksissaan, kunnes ne ovat staattisesta sähköstä vapaassa työasemassa.
- Ennen kuin otat osat pakkauksesta, aseta ne maadoitetulle pinnalle.
- Vältä koskettamasta nastoja, johtimia tai piirejä.
- Huolehdi aina kunnollisesta maadoituksesta, ennen kuin kosketat staattiselle sähkölle herkkää osaa tai yksikköä.

## **Maadoitusmenetelmiä**

Maadoitusmenetelmiä on useita. Kun käsittelet sähköstaattisesti herkkiä osia, käytä yhtä tai useampaa seuraavista menetelmistä:

- Käytä ranneketta, joka on liitetty maadoitettuun työasemaan tai tietokoneen runkoon maadoitusjohdolla. Rannekkeet ovat joustavia maadoitushihnoja, joiden vastus maadoitusjohdossa on vähintään yksi megaohmi +/- 10 prosenttia. Varmista kunnollinen maadoitus pitämällä rannekkeen ulkonemaa ihoa vasten.
- Käytä omilla jaloilla seisovien työasemien luona kantapäähän, varpaisiin tai kenkiin kiinnitettäviä hihnoja. Pidä hihnoja kummassakin jalassa, kun seisot johtavalla lattialla tai staattista sähköä hajottavalla matolla.
- Käytä sähköä johtavia huoltotyökaluja.
- Käytä mukana kuljetettavaa huoltovälineistöä, jossa on staattista sähköä poistava matto.

Jos sinulla ei ole asianmukaista maadoitusta varten suositeltavia välineitä, ota yhteys valtuutettuun HPjälleenmyyjään tai huoltoon.

**HUOMAUTUS:** Jos haluat staattista sähköä koskevaa lisätietoa, ota yhteys HP-jälleenmyyjään tai huoltoon.

# <span id="page-44-0"></span>**E Tietokoneen käyttöohjeet, säännöllinen hoito ja valmisteleminen kuljetusta varten**

## **Tietokoneen käyttöohjeet ja säännöllinen huolto**

Asenna tietokone ja sen näyttö ja hoida niitä näiden ohjeiden mukaan:

- Älä pidä tietokonetta liian kosteassa paikassa, suorassa auringonvalossa tai hyvin kuumissa tai kylmissä paikoissa.
- Käytä tietokonetta vakaalla ja tasaisella pinnalla. Jätä tietokoneen ilmanvaihtoaukkojen kohdalle ja näytön yläpuolelle vähintään 10,2 cm:n väli tarvittavan ilmavirran takaamiseksi.
- Älä estä ilmavirran pääsyä tietokoneeseen tukkimalla tuuletus- tai ilmanottoaukkoja. Älä sijoita näppäimistöä aivan pöytäyksikön eteen, koska sekin estää ilmavirtaa.
- Älä käytä tietokonetta silloin, kun sen huoltopaneeli on irrotettu.
- Älä pinoa tietokoneita päällekkäin tai niin lähelle toisiaan, että tietokoneeseen kulkeutuu toisten tietokoneiden kierrätysilmaa tai lämmitettyä ilmaa.
- Jos tietokonetta käytetään erillisessä kotelossa, siinä on oltava ilmanvaihdon sisääntulo- ja poistoilma-aukot ja edellä mainittuja käyttöohjeita on noudatettava.
- Älä säilytä nesteitä tietokoneen ja näppäimistön lähellä.
- Älä peitä näytön tuuletusaukkoja millään materiaalilla.
- Asenna tai ota käyttöön käyttöjärjestelmän tai muun ohjelmiston virranhallintaominaisuudet, kuten lepotila.
- Sammuta tietokone ennen seuraavia toimenpiteitä:
	- Pyyhi laite tarvittaessa ulkopuolelta pehmeällä, kostealla liinalla. Puhdistusaineiden käyttäminen saattaa aiheuttaa värimuutoksia tai vaurioittaa laitteen pintaa.
	- Puhdista silloin tällöin kaikki tietokoneen ilmanvaihtoaukot. Nöyhtä, pöly ja muut vieraat aineet saattavat tukkia tuuletusaukot ja estää ilmavirran.

## <span id="page-45-0"></span>**Optisen aseman varotoimenpiteet**

Kun käytät tai puhdistat optista asemaa, noudata seuraavia ohjeita.

## **Käyttö**

- Älä siirrä asemaa käytön aikana. Tästä voi aiheutua virhetoiminta lukemisen aikana.
- Älä altista asemaa nopeille lämpötilan vaihdoksille, koska aseman sisällä saattaa tapahtua kosteuden tiivistymistä. Jos lämpötila vaihtuu äkillisesti aseman ollessa käytössä, odota ainakin tunti, ennen kuin kytket virran pois. Jos käytät asemaa välittömästi, se saattaa toimia lukemisen aikana virheellisesti.
- Vältä sijoittamasta asemaa paikkaan, jossa kosteus on suuri ja joka on alttiina äärimmäisille lämpötiloille, mekaaniselle tärinälle tai suoralle auringonvalolle.

### **Puhdistus**

- Puhdista paneeli ja säätimet pehmeällä, kuivalla kankaalla tai pehmeällä kankaalla, jota on kostutettu hiukan miedolla puhdistusaineella. Älä suihkuta puhdistusnesteitä suoraan laitteen päälle.
- Älä käytä mitään liuottimia, kuten alkoholia tai bensiiniä, sillä ne voivat vahingoittaa aseman pintaa.

### **Turvallisuus**

Jos asemaan putoaa jokin esine tai jotakin nestettä, irrota tietokone verkkovirrasta heti ja vie se HP:n huoltoon tarkistettavaksi.

## **Kuljettamisen valmistelu**

Kun olet aikeissa lähettää tietokoneen jonnekin, noudata seuraavia ohjeita:

- **1.** Varmuuskopioi kiintolevyn tiedostot PD-levyille, nauhakasetteihin, CD-levyille tai levykkeille. Varmista, etteivät varmuuskopiointivälineet ole alttiina sähköisille tai magneettisille pulsseille säilytyksen ja kuljetuksen aikana.
- **FUOMAUTUS:** Kiintolevy lukittuu automaattisesti, kun järjestelmä sammutetaan.
- **2.** Irrota kaikki irrotettavat tietovälineet ja pane ne talteen.
- **3.** Pane levykeasemaan tyhjä levyke kuljetuksen ajaksi. Se suojaa levyasemaa. Älä käytä levykettä, jolle olet tallentanut tai jolle aiot tallentaa tietoja.
- **4.** Sammuta tietokone ja lisälaitteet.
- **5.** Irrota virtajohto pistorasiasta ja sitten tietokoneesta.
- **6.** Irrota järjestelmän osat ja ulkoiset laitteet ensin virtalähteestään ja sitten tietokoneesta.
- **HUOMAUTUS:** Varmista ennen tietokoneen kuljettamista, että kaikki kortit ovat asianmukaisesti paikoillaan korttipaikoissa.
- **7.** Pakkaa tietokone ja lisälaitteet alkuperäisiin pakkauslaatikoihinsa tai samanlaisiin pakkauksiin, joissa on riittävästi pakkausmateriaalia suojaamassa niitä.

# <span id="page-46-0"></span>**Hakemisto**

#### **A**

asema kiintolevyn päivittäminen [23](#page-28-0) optisen aseman asentaminen [22](#page-27-0) optisen aseman poistaminen [20](#page-25-0) vanhojen kiinnitysruuvien käyttäminen [25](#page-30-0) asennusohjeet [7](#page-12-0) asentaminen kiintolevyasema [23](#page-28-0) muistimoduuli [16](#page-21-0), [18](#page-23-0) optinen asema [22](#page-27-0) paristo [31](#page-36-0) porttikansi [27](#page-32-0) SODIMM-muistimoduulit [16,](#page-21-0) [18](#page-23-0) turvalukot [34](#page-39-0)

#### **D**

DisplayPort-näytön liitin [3](#page-8-0)

#### **E**

etupaneeli irrottaminen ja kiinnittäminen [11](#page-16-0) peitelevyjen poistaminen [13](#page-18-0) etupaneelin osat [2](#page-7-0)

#### **H**

hiiren liitin [3](#page-8-0) huoltopaneeli asentaminen takaisin [10](#page-15-0) irrottaminen [9](#page-14-0) lukitseminen ja lukituksen avaaminen [34](#page-39-0)

#### **I**

ilmanvaihtoa koskevat ohjeet [39](#page-44-0)

irrottaminen etupaneeli [11](#page-16-0) huoltopaneeli [9](#page-14-0) kiintolevyasema [23](#page-28-0) optinen asema [20](#page-25-0) paristo [31](#page-36-0) peitelevyt [13](#page-18-0) porttikansi [27](#page-32-0) irrottaminen, etupaneelin [11](#page-16-0)

#### **J**

järjestelmän virran merkkivalo [2](#page-7-0)

#### **K**

kiintolevyasema merkkivalo [2](#page-7-0) päivittäminen [23](#page-28-0) kuulokkeen liitin [2](#page-7-0) käyttöohjeet, tietokoneen käyttö [39](#page-44-0)

## **L**

liitin DisplayPort-näyttö [3](#page-8-0) kuuloke [2](#page-7-0) mikrofoni [2](#page-7-0) PS/2-hiiri [3](#page-8-0) PS/2-näppäimistö [3](#page-8-0) RJ-45 [3](#page-8-0) VGA-näyttö [3](#page-8-0) virtajohdin [3](#page-8-0) äänen lähtölinja [3](#page-8-0) äänen tulolinja [3](#page-8-0) lukituksen avaaminen, huoltopaneelin [34](#page-39-0) lukot HP Business PC Security -lukko [36](#page-41-0) riippulukko [35](#page-40-0) vaijerilukko [34](#page-39-0)

lähtölinjan liitin [3](#page-8-0)

#### **M**

merkkivalo, järjestelmän virta [2](#page-7-0) merkkivalot [4](#page-9-0) mikrofoniliitin [2](#page-7-0) muistimoduuli asentaminen [16](#page-21-0) tekniset tiedot [16](#page-21-0)

#### **N**

näppäimistö liitin [3](#page-8-0) osat [4](#page-9-0) näyttö, liittäminen [3](#page-8-0)

#### **O**

optinen asema asentaminen [22](#page-27-0) irrottaminen [20](#page-25-0) ohjeet [40](#page-45-0) puhdistus [40](#page-45-0) sijainti [2](#page-7-0) vapautussalvan kiinnittäminen [21](#page-26-0) varotoimet [40](#page-45-0) osat etupaneeli [2](#page-7-0) näppäimistö [4](#page-9-0) takapaneeli [3](#page-8-0)

#### **P**

pariston vaihtaminen [31](#page-36-0) portit laitteen etuosa [2](#page-7-0) laitteen takaosa [3](#page-8-0) porttikansi [27](#page-32-0)

#### **R**

riippulukko [35](#page-40-0)

RJ-45-liitin [3](#page-8-0) ruuvit käyttäminen uuden kiintolevyn asentamisessa [25](#page-30-0)

#### **S**

sarjanumeron sijainti [6](#page-11-0) sisäiset osat, käsittely [9](#page-14-0) SODIMM-muistimoduulit asentaminen [16](#page-21-0) tekniset tiedot [16](#page-21-0) sovellusnäppäin [4](#page-9-0) staattinen sähkö, vaurioiden estäminen [38](#page-43-0) suojaaminen HP Business PC Security -lukko [36](#page-41-0) riippulukko [35](#page-40-0) vaijerilukko [34](#page-39-0)

#### **T**

takapaneelin osat [3](#page-8-0) tekniset tiedot SODIMM-muistimoduulit [16](#page-21-0) tietokone [29](#page-34-0) tietokone käyttöohjeet [39](#page-44-0) ominaisuudet [1](#page-6-0) pöytätietokoneen muuttaminen torniksi [14](#page-19-0) tekniset tiedot [29](#page-34-0) turvalukot [34](#page-39-0) valmisteleminen kuljetusta varten [40](#page-45-0) tornikokoonpano [14](#page-19-0) tulolinjan liitin [3](#page-8-0) tuotetunnuksen sijainti [6](#page-11-0)

#### **U**

USB-portit etupaneeli [2](#page-7-0) takapaneeli [3](#page-8-0)

#### **V**

vaijerilukko [34](#page-39-0) valmisteleminen kuljetusta varten [40](#page-45-0) vapautussalpa optisen aseman kiinnittäminen [21](#page-26-0) VGA-näytön liitin [3](#page-8-0)

virransyöttö käyttöjännitealue [29](#page-34-0) virta johdon liitin [3](#page-8-0) liittäminen [8](#page-13-0) painike [2](#page-7-0)

#### **W**

Windows-näppäin sijainnit [4](#page-9-0) toiminnot [5](#page-10-0)

#### **Ä**

ääniliittimet [2](#page-7-0)